# JAIST Repository

https://dspace.jaist.ac.jp/

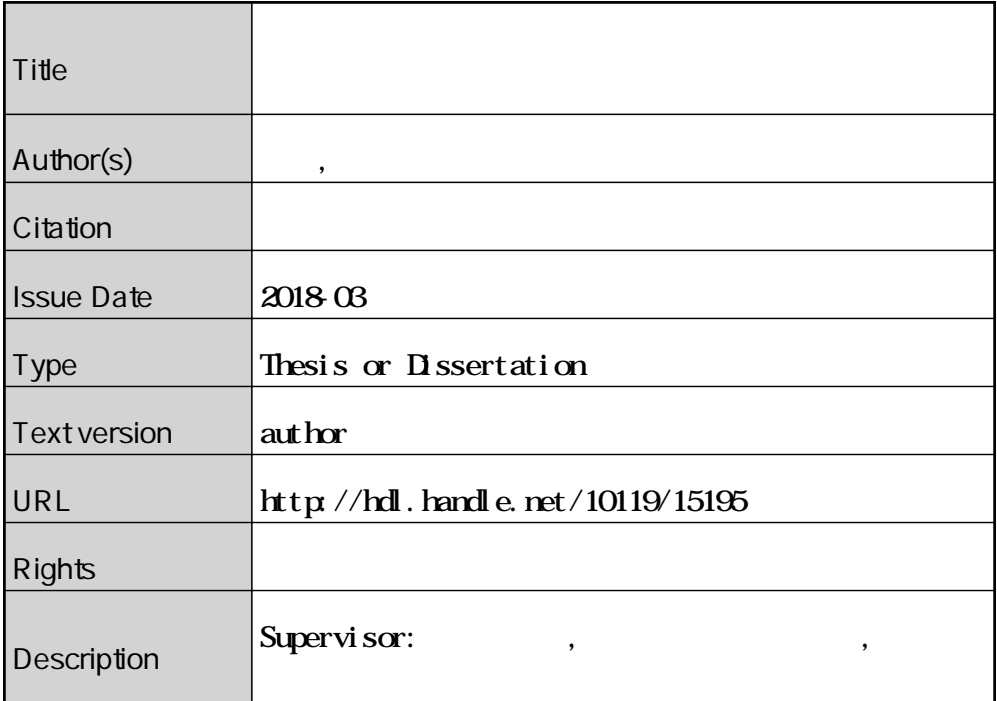

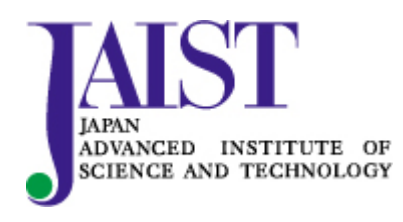

Japan Advanced Institute of Science and Technology

## 修士論文

## 強化学習を用いた

## 食事動作のアニメーション制作手法の提案

1610147 畠山 巧幹

主指導教員 宮田 一乘 審査委員主査 宮田 一乘 審査委員 鵜木 祐史 小谷 一孔 池田 心

北陸先端科学技術大学院大学

先端科学技術研究科 [情報科学]

平成 30 年 2 月

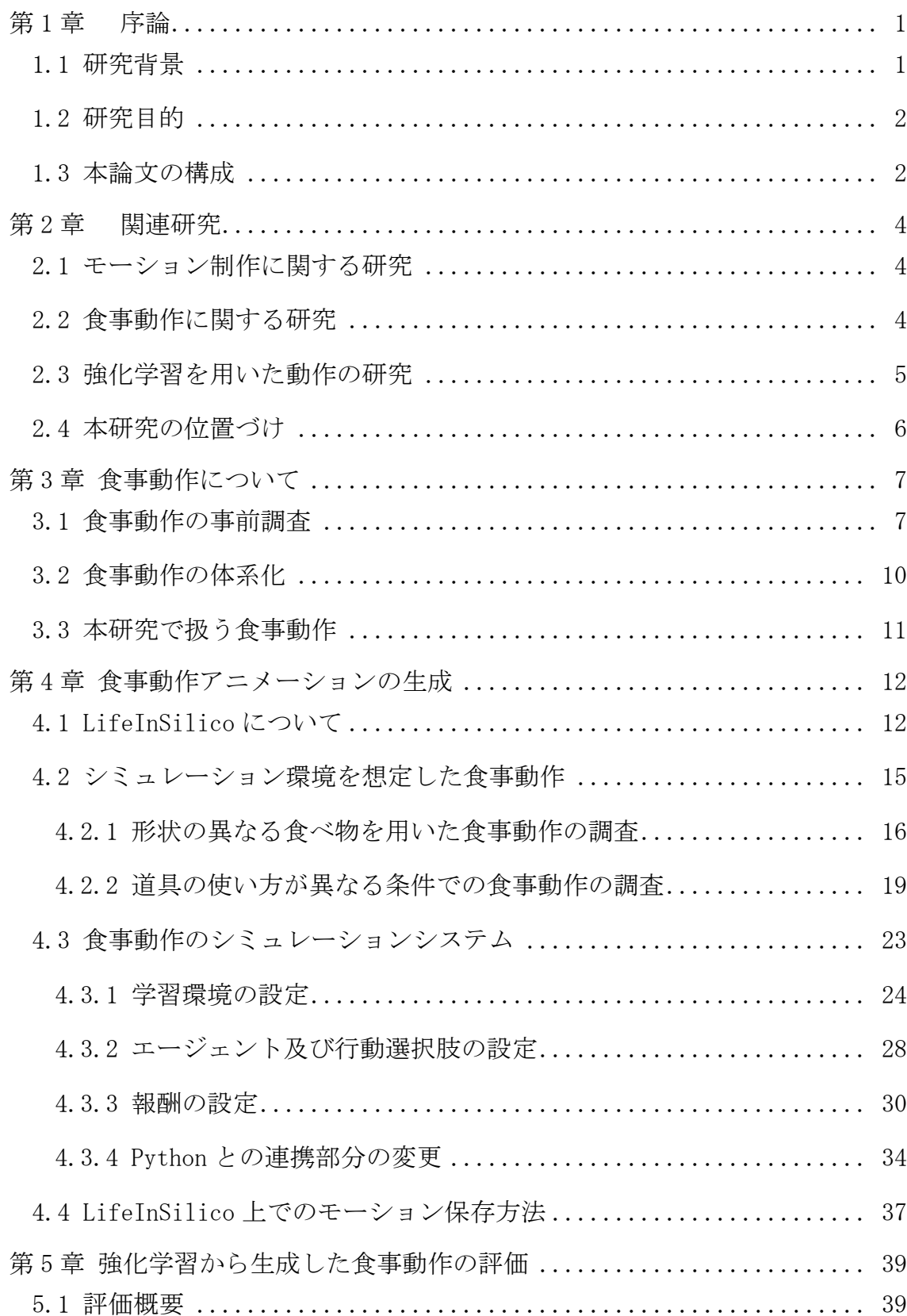

## 一目次一

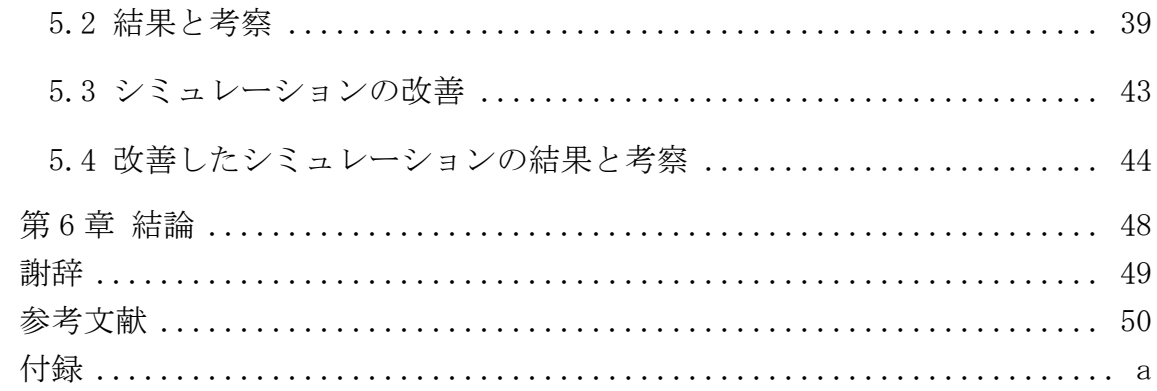

# <span id="page-4-0"></span>第1章 序論

本章では、はじめに研究背景について述べる。つづいて、研究の目的について 述べ、最後に本論文の構成を示す。

## <span id="page-4-1"></span>1.1 研究背景

本節では、「食事動作」と「モーション制作」分野の概要と現状を述べ、それ らを踏まえて食事動作のアニメーション制作の現状の問題点と解決手法を述べ る。

#### 食事動作

食事は、生活において日常的に行われる行動である。映像作品においても食事 は表現の一手法として用いられ、人物の印象や心理描写や、食文化を見せること で世界観を補強する役割を担っている。しかし、食事動作(食べ物を道具や手を 使って口に運び、咀嚼するまでの動き)は、食事内容や用いる食器、食べる人の 状態といった食事環境によって様々な違いがある。上述の役割を加える前段階 である食事動作を制作するだけでも、そのすべてを網羅することは困難である。 食事環境と食事動作の関係を整理し、食事環境に適した食事動作を制作できれ ば、映像作品で食事シーンを取り入れやすくなり、映像表現の支援につながる。 しかし、食事動作に関する研究は健康面や福祉面での研究が多く、モーション制 作に着目した研究は、筆者の知る限り行われていない。

#### モーション制作

一般家庭に普及しているものでも CG アニメーション作品が制作できるほど、 現在の PC は性能が向上している。また、YouTube やニコニコ動画といった動画 投稿サイトの普及により、映像作品を公開できる環境がある。これにより、個人 による作品制作活動が流行していると、2008 年に発行された論文[1]で述べられ ている。近年でもこれらの動画サイトは運営され、動画投稿が行われている。モ ーションを作る際には、手付けやモーションキャプチャ(以下、従来の手法)から 作成する。しかし、手付けでのモーション制作は初級者には難しく、モーション キャプチャは機材と場所を必要とするため個人制作では利用しにくい。そこで、 モーション作成に関する研究では、従来の制作手法以外でモーション制作を試 みる研究がダンスやピアノ、時代劇の殺陣などの様々な分野で行われている。

#### 食事動作のアニメーション制作

近年では食事を作るだけでなく、食べることを目的とした映像作品が注目さ れている。これらの作品に影響を受け、CG 作品で食事動作制作を試みるクリエ イターもいる。作成時には、食事環境による食事動作の違いを理解し、その上で 制作する必要がある。しかし、本研究で着目する食事動作に関するモーションの 作成は、上述したように行われていない。

膨大な種類の食事動作を生成する手法があれば、技術力や手間の問題で食事 シーンを扱うことができなかった人でも制作が可能になる。また、食堂や飲食店 などの大勢の食事シーンを作る際に、同じモーションの利用ではなく、動作の違 いを持たせることで、シーン全体のクオリティアップが期待できる。ほかに、モ ブキャラクター毎の食事動作の制作に手間がかかるため、主要キャラクターの 食事動作制作に注力できない、という問題も解決できる。

動作制作の手法として、サンプルデータを用いた合成やモーションデータの データベース化によるモーション制作方法が考えられる。しかし、膨大な種類を 持つ食事動作では、これらの制作方法では必要なデータ収集も膨大になる。一方 で、データ収集を使わない動作制作手法として、人間の動きを複雑な環境から体 得する強化学習がある[2]。前進という命題と様々な形の障害物がある環境のみ から、人間が実際に障害物を乗り越える動きを獲得している。シミュレーション 環境を食事環境にした強化学習から食事動作が生成可能になれば、膨大な種類 を持つ食事動作を収集せずに作成可能になる。そこで、本研究では食事動作のア ニメーション制作法として強化学習の使用を試みた。

# <span id="page-5-0"></span>1.2 研究目的

本研究では、強化学習を用いた食事動作のアニメーション制作手法を提案す る。まず、強化学習が食事動作を作ることが出来るかを確かめるため、食事動作 の基本となる食べ物を口まで運ぶ動作の実現を目指す。提案手法によって、食べ 物や食器などの食事環境を設定するだけで、食事環境の変化に合わせた特別な 報酬設定が無くても、食事動作が生成可能であることを示す。

# <span id="page-5-1"></span>1.3 本論文の構成

本論文は、全 6 章で構成する。第 2 章でモーション制作に関する研究と強化 学習を用いた動作生成の研究について述べる。次に、第 3 章では食事動作に関 する事前調査と食事動作の体系化を示し、本研究で扱う食事動作について述べ る。続いて、第 4 章ではシミュレーション環境を想定した食事動作の調査を行 い、その調査を元に設定した強化学習を用いた食事動作の生成法を示す。第 5 章 では生成した食事動作が実際の動作から得た特徴を表すことができたかを確認 する。最後に第 6 章で本研究を総括し、今後の課題について述べる。

# <span id="page-7-0"></span>第2章 関連研究

本章では、特定のモーション制作に関する研究と食事動作に関する研究を取 り上げ、食事動作に絞った研究が行われていない事を示す。また、膨大な種類が ある食事動作を再現できる手法として、強化学習を用いた動作の研究について 述べる。それらを踏まえて、本研究の位置づけを述べる。

# <span id="page-7-1"></span>2.1 モーション制作に関する研究

映像表現分野におけるモーション制作の研究では、様々なジャンルの動作に 着目したものがある。

動画サイトの普及により個人の作品公開が盛んになり、特に 3D キャラクタア ニメーションを公開することが流行している。水野らは[\[1\]](#page-53-1)、カメラ情報から 3D キャラクタアニメーションのモーションデータを作成することで、3D キャラク タアニメーションの作成過程におけるモーション作成の制作支援を行った。

一方、特定の動作に対するモーション制作法が提案されている。例えば、高井 ら[\[3\]](#page-53-2)は、ピアノ演奏の CG アニメーションを、モーションキャプチャなどを使 わずに楽譜のみから生成する方法を提案し、妥当な演奏モーションの出力を確 認した。野村ら[\[4\]](#page-53-3)は、ダンスの創作支援のため、Kinect を用いた CG アニメー ションによる振り付け合成システムを開発した。CG 編集ソフトの経験者と未経 験者を対象に評価し、システムの有用性を確認した。

# <span id="page-7-2"></span>2.2 食事動作に関する研究

健康や福祉の観点から食事動作に着目した研究がいくつか報告されている。

例えば、雨宮らは[\[5\]](#page-53-4)、対象者の食事への関心度を摂食行動から把握する方法 を提案し、3D モーションセンサを用いて箸の動作分析を行った。判別すべき動 作として食事動作の基本となる「箸を食卓から口へ運ぶ動作」、「箸を口元から食 卓に戻す動作」、「箸で物をつかむ動作」、「箸で物を離す動作」、「箸でものを切る 動作」、「箸で混ぜる動作」の6つを対象とした。その結果、機械学習による判別 で 70%前後、閾値による判別で 60%前後の判別率を実現した。

江上ら[\[6\]](#page-53-5)は、肥満の原因である早食いの要因を是正するため、女子学生を対 象に食事動作の解析を行った。メニュー毎の食事時間や咀嚼回数、口に運ぶ動作、 噛む速さ等の咀嚼動作の解析結果から、口に運ぶ回数を意識的に増やすことで、 食事時間が長くなり早食いを是正できるという結果を得た。

また、山崎ら[\[7\]](#page-53-6)は箸の食事介助ロボットアームを試作した。介助ロボットが 食事によって道具を使い分けなければならないことに着目し、殆どの食べ物に 対応可能な箸のロボットアームシステムを試作した。また、把持力を制御し、目 標把持力になるまで食べ物を把持して持ち上げるロボットアームの制御方法を 確立した。

## <span id="page-8-0"></span>2.3 強化学習を用いた動作の研究

Nicolas Heess らは論文[\[2\]](#page-53-7)で以下のような現状に着目している。

「強化学習は原則として、複雑な行動を簡単な報酬信号から直接学習するこ とを可能にする。そのため、ビデオゲームやボードゲームなどの明確な報酬(勝 ち負けやスコア)がある分野で高いレベルのパフォーマンスを達成している。ま た、報酬工学は歩行動作の実証に繋がるが、報酬機能が少しでも変更された場合 には予期しない結果につながるため、脆弱であることが知られている。この原因 は、実際には特定の解決を奨励し、デモンストレーションデータからそれを導き 出すために報酬関数を注意深く手作業で設計する点である。慎重な報酬設計は、 強化学習の主要な課題である「エージェントが限られた報酬から学習して豊か で効果的な行動を獲得する」を避けていることになる」(著者による翻訳)

前述した現状から、Nicolas Heess ら[\[2\]](#page-53-7) は、豊かな環境が複雑な行動の学習 を促進するためにどのように役立つのかを探った。様々な環境で、エージェント を前進の命題のみから各部位の動きを選択学習して動作の生成を試みた。その 結果、障害物や隙間などの前進を妨げる環境があった際に、避ける、飛び越える、 登るといった視覚的に妥当な動作を獲得できることを示した([図](#page-9-1) 1)。

5

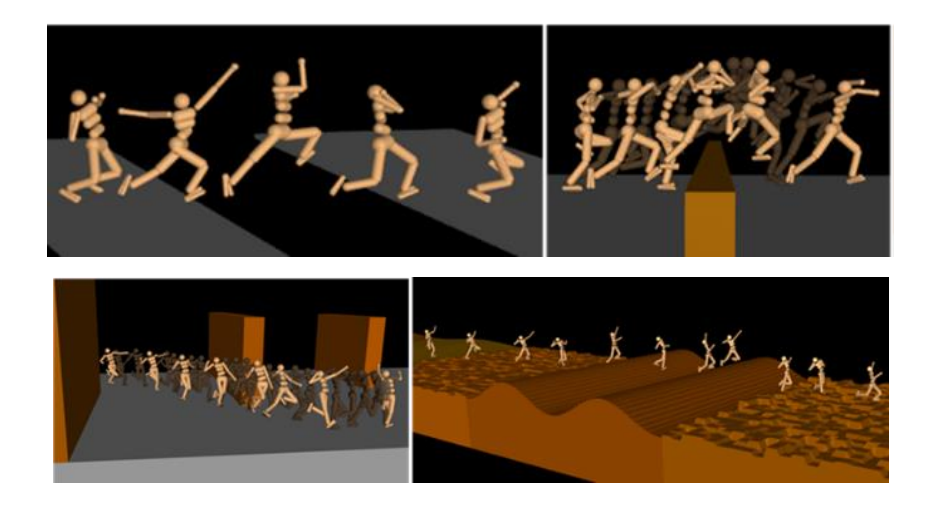

図 1 環境に応じた動作を行っている様子[\[2\]](#page-53-7) 

# <span id="page-9-1"></span><span id="page-9-0"></span>2.4 本研究の位置づけ

モーション制作の研究分野において、食事動作のモーション制作事例は著者 の調査した範囲では見つからなかった。食事のモーション制作に関する本研究 は、クリエイターの表現の新たな支援の開拓に繋がるものと言える。

一方で、食事動作に関する研究では、健康や福祉の面からの研究が主として行 われている。範囲を広げて食事とすれば、表現分野では料理の写真の撮り方など も存在するが、食事動作のモーション制作に着目した研究事例は、筆者の調査で は見つからなかった。そのため、本研究は食事動作の分野において新しい試みで あるといえる。

しかし、新しい試みであるが故に、何をもって強化学習を用いてアニメーショ ン制作が出来たと主張できるかが定まっていない。また、食事環境による動作の 違いに関する研究も筆者の調査した範囲では見つからなかった。そこで、現実の 食事動作を調査し、食事環境の違いが食事動作の違いにつながるかを調査する。 また、食事動作にどのような課題が存在するかを体系化する。次に、食事環境ご とに報酬設定を変更しない強化学習で実際と同じ食事動作のアニメーション制 作を試みる。これにより、食事環境を用意すれば、多様な食事動作の制作につな がることを示す。

# <span id="page-10-0"></span>第 3 章 食事動作について

本章では、実際の食事動作を調査し、アニメーション制作のための食事動作の 体系化について述べる。つづいて、本研究で対象とする食事動作について説明し、 実際の食事動作の分析した結果を述べる。

## <span id="page-10-1"></span>3.1 食事動作の事前調査

#### 食事環境による食事動作の差異

食事環境によって、食事動作に違いがあるかを調査した。

被験者 3 名(いずれも本学学生、20 代男性、右利き)にスプーンを使ってラ イスやスープ、グラタンを食べてもらい、頭上から撮影した。その映像を目視に より分析した際に、確認できた食事動作の特徴を示す([表](#page-10-2) 1)。これらの特徴は、 被験者 3 名に共通して見られた([図](#page-11-0) 2 の赤丸部)。

<span id="page-10-2"></span>

| 食べ物  | 食事動作                         |
|------|------------------------------|
| スープ  | 食べ物を取り出す:スープにスプーンを沈めてスープをすくう |
|      | 口まで運ぶ:持ち上げた状態からライス、グラタンよりも手首 |
|      | の回転をせずに平衡に近い口まで運ぶ            |
|      | 口に入れる:口元に近づけ、口に流し込む          |
| ライス  | 食べ物を取り出す:食器の底と側面にスプーンを当て、一口分 |
| グラタン | をすくう                         |
|      | 口まで運ぶ:スプーンの先端を口に向けながら口まで運ぶ   |
|      | 口に入れる:口に入れ、スプーンだけを口から出す      |

表 1 目視による食事動作の確認メモ

同じスプーンという条件でも、食器から食べ物を口に入れるまで過程で、食べ 物の違いによる動作の差異を確認できた。すなわち、食事動作は口と食べ物の間 を単純に結んだ動線により表現するだけでは不十分であることがわかった。 食事動作の差異を従来の手法で表現していては、食べ物の種類が増えたときに 更に手間がかかることが予想される。そこで、強化学習で食事環境を用意し、ア ニメーションを生成できれば、手間を掛けずに食事環境に合わせた食事動作制 作が可能になる。

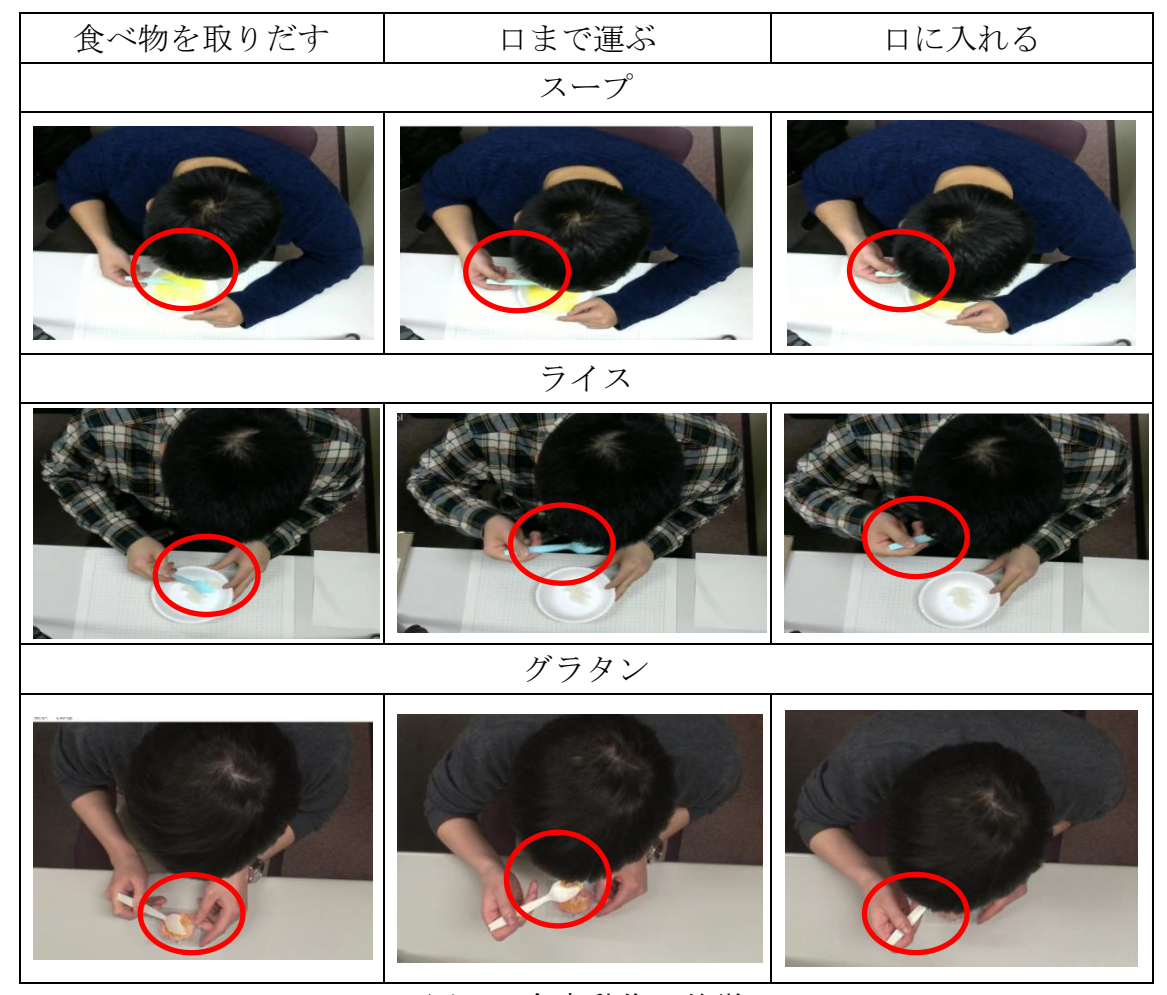

図 2 食事動作の特徴

#### <span id="page-11-0"></span>食事動作の過程

第 1 章で、食事動作は「食べ物を道具や手を使って口に運び、咀嚼するまでの 動き」であると述べた。しかし、それは食べ物を口に入るサイズにしてからの動 作であり、食べ物の状態を口に入るサイズにするまでの過程も存在する。そこで、 食事のマナーに関する書籍[\[8\]](#page-53-8)や実際の食事動作、映像作品における食事シーン から、食べ物を口に運ぶ過程にはどのような動作が含まれているかを調査した。 食事動作の過程を図 2 に、その過程ごとの動作内容[を表](#page-12-0) 2 に示す。

食べ物を取る動作は、大人数の食事で使われる大皿などから料理を手元の食 器に取り移す動作である。口に入るサイズにする動作は、食べ物を口に入りやす い状態にして食器や手に乗せる動作である。口に運ぶ動作は、食器や手を使って 口元に運ぶ動作である。口に入れる動作は、食器で食べ物を口の中に入れ、液状 や半固体のようなものであれば、流し込む、もしくは吸い取る、固形のものであ れば唇や歯で食べ物を押さえて取り込む動作である。チャート図左下部の咀嚼 は、口に入れたものを噛む動きを示す。もう一方の食器に戻る動作は、口に食べ 物を入れ終えた手や食器を卓上の皿などに戻す動作を示している。

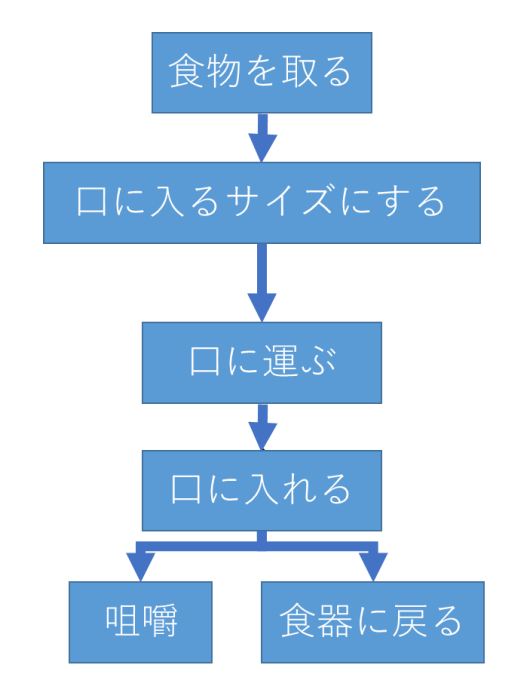

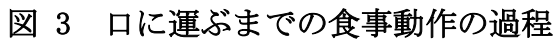

<span id="page-12-1"></span><span id="page-12-0"></span>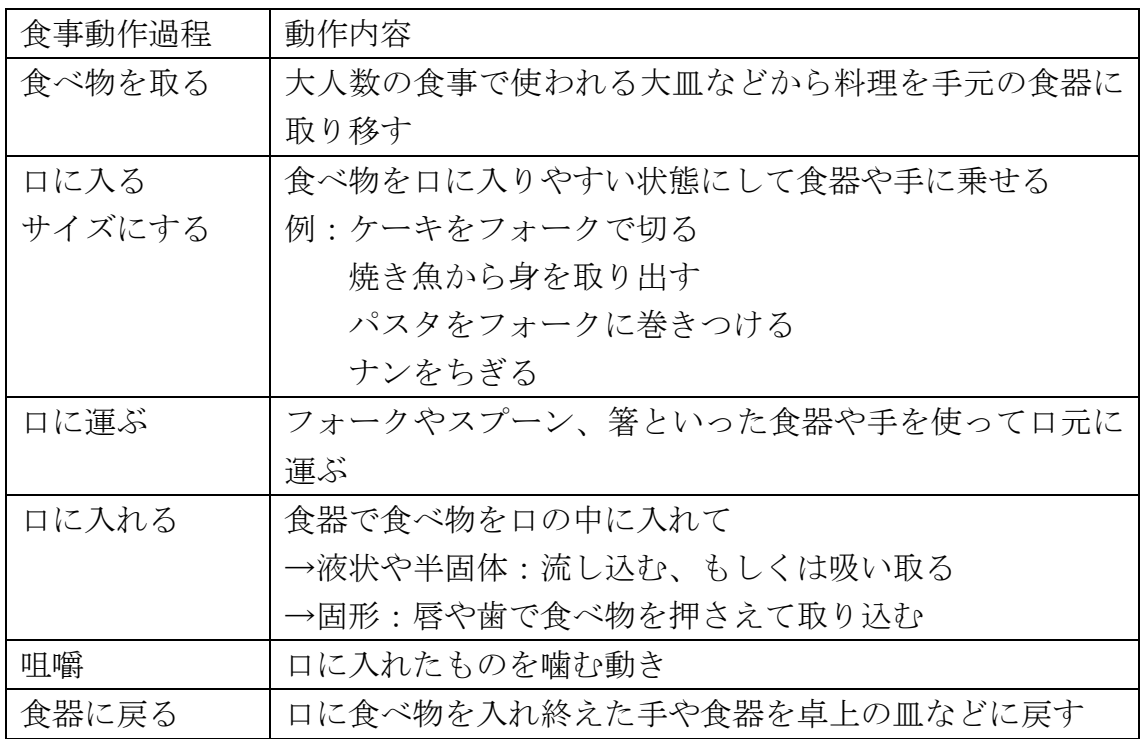

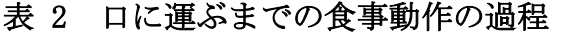

# <span id="page-13-0"></span>3.2 食事動作の体系化

映像作品では、食事動作は人物の印象(制作者が視聴者に伝えたい人物の個 性)を伝える場面として用いることもある。食事動作は、食事環境によって変化 するが、人物は身体的特徴や感情、好き嫌いなど様々な要素を含んでおり、人物 によっても食事動作には差異がある。そのため、前節で示した手順で一連の食事 動作を作成するだけでは、映像表現で用いるような食事動作にはならないと考 えられる。様々な要素を含んでいる食事動作の課題を分け、段階的に実現してい くことで、映像作品に用いられるような食事動作になると考える ([図](#page-13-1) 4)。

[図](#page-13-1) 4 最下部の「1.人が食べている動作を生成できる」は、人のモデルを用い て人の可動範囲で動作を作ることができる(届く距離を超えた動きや自分の目 線以上に手がいかないといった明らかに食事動作から逸脱した動きをしない) という物理的な性質についての課題である。次に、「2.食事環境が変化しても動 作を作れる」は、第一章で述べたように膨大な種類に対応する課題である。「3. マナーに従った食事動作を生成できる」というのは、食事の基本となるマナーに 沿う動作を表現する課題である。下層の課題と違い、口に運べる動きを目指すだ けでなく、非合理的な制約などが発生すると考えられる。マナーは様々な印象を 与える動作がある中の一事例といえる。そのため、マナーに従った動作が実現可 能になることで、4 のステップに発展できると考えられる。最後に「4.食事動作 に印象を付与」は、人の基本的な食事動作に変化を加えることで、印象を付与で きると想定した課題である[。図](#page-13-1) 4 中のオレンジ部分は印象付与前の課題、水色 部分は印象付与に関する課題として分けている。

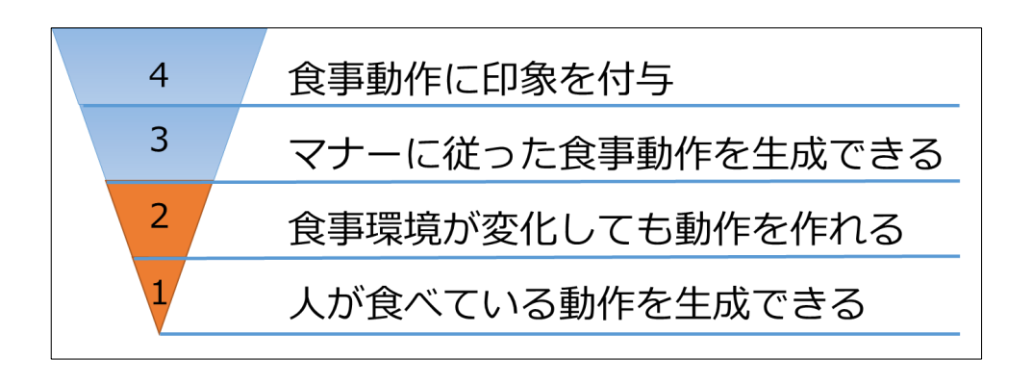

<span id="page-13-1"></span>図 4 食事動作実現の段階的な実現図

# <span id="page-14-0"></span>3.3 本研究で扱う食事動作

本研究では、強化学習によって食事動作が実現可能であるかを確認するため、 どの食事環境でも必ず行われる[、図](#page-12-1) 3 中の口に運ぶ、口に入れる動作を強化学 習で生成する。その上で、生成した動作が食事環境による食事動作の違いの表現 を試みる。これにより、強化学習[が図](#page-13-1) 4 の 1 および 2 の一部のステップを達成 可能か確認する。

# <span id="page-15-0"></span>第 4 章 食事動作アニメーション

# の生成

本章では、3.3 で述べた食事動作が強化学習で生成可能かを検証する。まず、 本研究で使用する LifeInSilico について説明し、シミュレーション環境を想定 した食事環境での食事動作の調査を行う。次に、調査した食事動作に合わせた LifeInSilico を用いた食事動作を生成する学習システムの概要を述べる。最後 に、学習によって得られた食事動作の保存機能について説明する。

# <span id="page-15-1"></span>4.1 LifeInSilico について

<span id="page-15-2"></span>本研究では、強化学習と学習環境にモーション制作の要素が加わるため、3DCG 空間の学習環境を必要とした。積み木の動作も学習可能であることから1、動作 を単純化して考えたときに、同様に物を運ぶ動作といえる食事への応用も可能 と推測し、LifeInSilico<sup>2</sup> (以下 LIS)に注目した。

#### <span id="page-15-3"></span>LIS のサンプル

 $\overline{a}$ 

LIS のサンプルとして、カプセル型のエージェントが触れると正の報酬が得ら れる緑色のキューブを集めるシミュレーションがある。サンプルの実行画面を [図](#page-16-0) 5 に示す。右下部の画面はエージェント前方に取り付けたれたカメラと深度 センサ(モノクロの画像)のプレビューになっている。このシミュレーションで はエージェントがカメラとセンサ、報酬の情報を元に学習し、エピソードの時間 内により多くのキューブを集めるように右回転、左回転、前進の3択から行動す る。

ここでエピソードとは、強化学習の複数の時間ステップ(環境から状態につい て受け取り、行動を決定して環境に引き渡し報酬を受け取る)からなるタスク開 始から終了までの時間である。エージェントは、この複数回のエピソードを経験 することで学習を進める[\[9\]](#page-53-9)。

 $^1$  超人工生命ハッカソン – connpass https://lis.connpass.com/event/28982/ (2018/02/04)

 $^2$  LifeInSilico https://github.com/wbap/lis (2018/01/30)

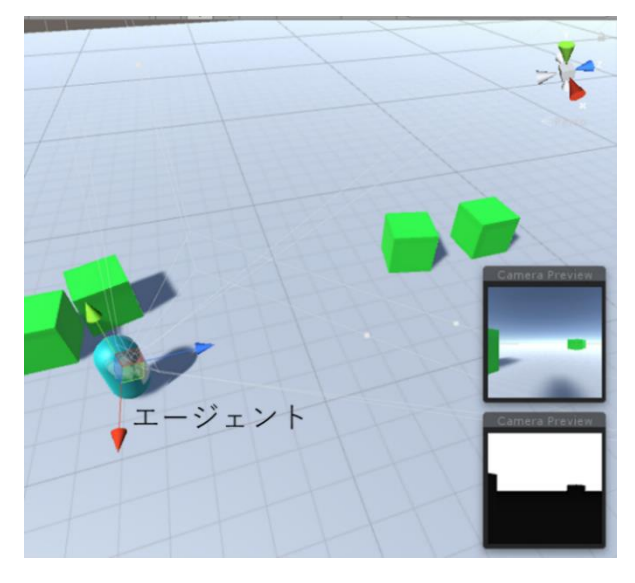

図 5 sample の実行画面

#### <span id="page-16-0"></span>LIS の仕組み

LIS は、ドワンゴ人工知能研究所が開発した Python と Unity と組み合わせた 強化学習のアプリケーションである。LISのシステムの流れ[を図](#page-16-1)6に示す。Python [は図](#page-16-1) 6 中における畳み込みニューラルネットワーク(CNN)と深層強化学習(DQN) の役割を担っている。Unity 上の学習環境のエージェントの情報を CNN に送り、 CNN で抽出された特徴を DQN が受取り、DQN が Unity 上のエージェントの行動を 決定する。その行動情報を Unity が受け取り、エージェントの行動に反映させ ている。

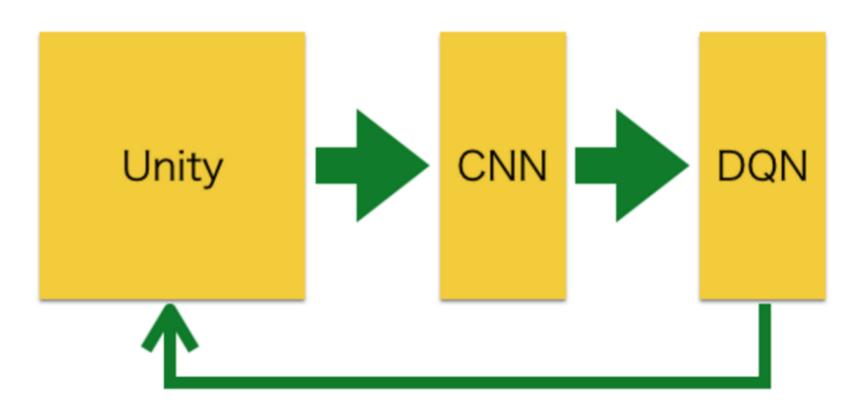

<span id="page-16-1"></span>Unity内のカメラ画像を学習済CNNで特徴抽出し強化学習する

#### 図6 LifeInSilico の流れ<sup>1</sup>

LIS のアルゴリズムとシステム構成をそれぞ[れ図](#page-17-0) 7 に示す[。図](#page-17-0) 7 中の Agent と 書かれた部分が Python 上でのアルゴリズムで、CNN と DQN を担当する。Unity は エージェントの学習環境であり、エージェントに搭載したカメラ、深度センサ画 像とエージェントの得た報酬を Python に送る。カメラ画像(([図](#page-17-0) 7 中の Image)を AlexNet という CNN の学習済みモデルに入力する。CNN から得た特徴量の一部([図](#page-17-0) [7](#page-17-0)中のFeatureVector)と深度センサ画像と報酬([図](#page-17-0)7中のDepth imageとReward) を DQN に入力する[10]。入力を元に DQN が Unity の学習環境内のエージェント の行動の選択肢([図](#page-17-0) 7 中の Action)を送る。

上記のアルゴリズムにおける Python をサーバ、Unity をクライアントとして 実現し、情報の送受信を行っている([図](#page-17-1) 8)[。図](#page-17-1) 8 中の State はカメラやセンサの 情報を示している。また、Reward [は図](#page-17-0) 7 と同じ報酬を示す。

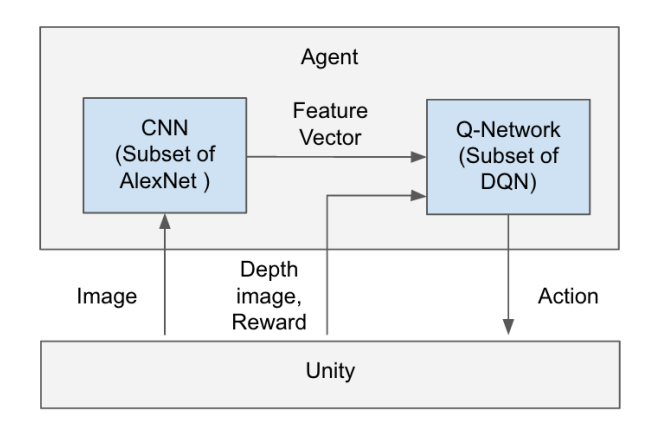

<span id="page-17-0"></span>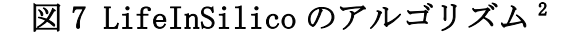

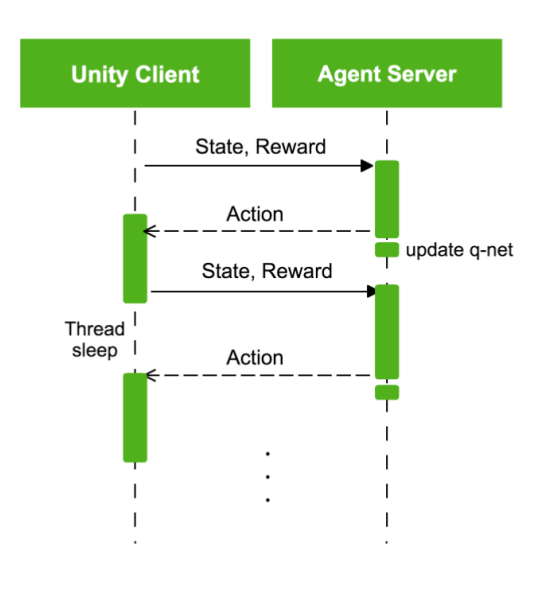

<span id="page-17-1"></span>図8 LifeInSilico のシステム構成<sup>2</sup>

DQN では、Q 学習で広く知られている ε-greedy 法を用いている。アルゴリズ ムは以下の 4 ステップからなる[11]。

- 1. すべての状態 s とその時に取りうる行動 a のペアを Q(s,a)とし、乱数で初期 化する。εは 1.0 に設定する
- 2. 状態 s のとき、r に 0~1 の乱数を代入し以下のように行動を選択する
	- $r <sub>ε</sub>$ の場合 Q(s,a)値が最大になる行動 A を選択する
	- それ以外の場合 取りうる行動 a から、ランダムに選択する

3. 状態変化と報酬を得たら、(1)の式[11]に基づいて Q(s,a)を更新する

4. 2 に戻り、任意の回数繰り返す

$$
Q(s_{t+1}, a_{t+1}) \leftarrow Q(s_{t+1}, a_{t+1}) + \alpha \left(r_{t+1}, \gamma \max_{a} Q(s_{t+1}, a) - Q(s_{t}, a_{t})\right) \tag{1}
$$

(1)は Q 関数の更新式になっており、γは割引率で 1.0 未満の数(0.9~0.99) である。割引率は、将来の報酬が現在においてどれだけ価値があるかを指定する [\[12\]](#page-53-10)。また、αは学習率で、1.0 未満の数(0.1 程度)となっている。学習率は Q 値の更新をどれだけ行うかを制御する[\[13\]](#page-53-11)。

# <span id="page-18-0"></span>4.2 シミュレーション環境を想定した食事動作

本研究では、強化学習を用いた食事動作のアニメーション制作を試みる。制作 した動作が実際の食事動作と同様の特徴を持つかを確認するために、学習環境 で実現可能な食べ物や道具を用いた食事動作を録画し、食べ物や道具の使い方 の差異が食事動作に影響するかを調査する。形状が異なる食物で同じ道具を使 ったものを比較し、次に同じ食べ物で道具の使い方が異なるものを比較した。

シミュレーション環境と同じ条件での食事動作にするため、被験者は食事中 にできるだけ頭を動かさないようにした。また、シミュレーション環境構築の参 考にするために、各動作の撮影ごとに被験者の机から口までの高さと机の手前 から皿までの距離を計測した([図](#page-19-1) 9)。使用した道具[を図](#page-19-2) 10 に示す。撮影場所 は、学内の学生ブースを使用した。

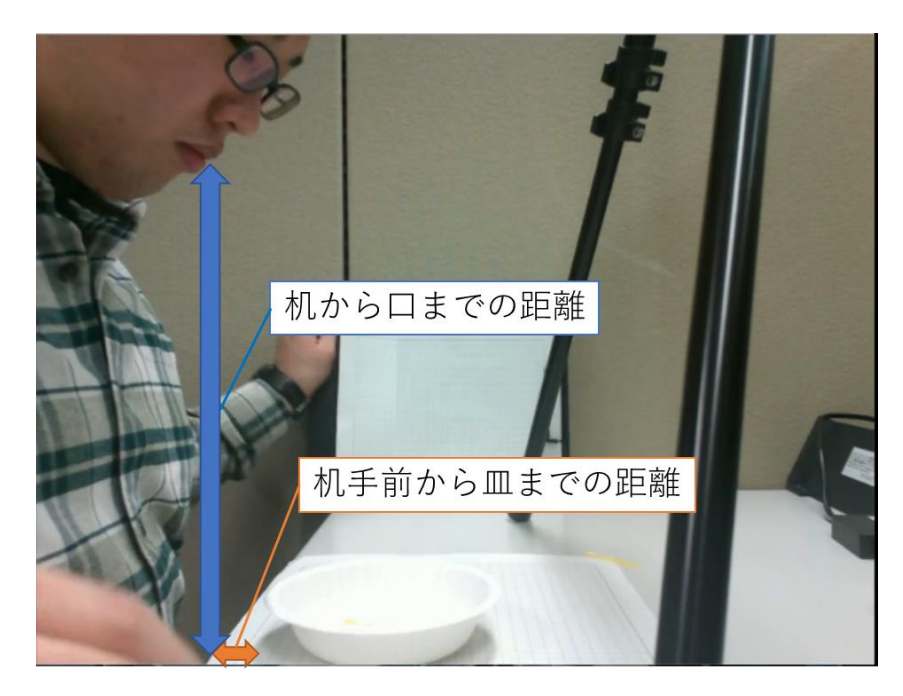

図 9 撮影時に計測した距離

<span id="page-19-1"></span>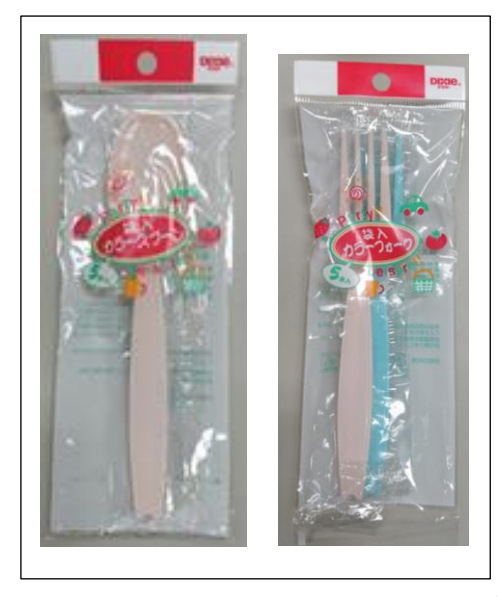

図 10 食事動作の撮影時に使用した道具

## <span id="page-19-2"></span><span id="page-19-0"></span>4.2.1 形状の異なる食べ物を用いた食事動作の調査

強化学習のシミュレーション環境において、食事環境を変更できる要素とし て、まず食べ物の大きさや形状、摩擦が挙げられる。本調査では、道具を統一し、 異なる食べ物を摂取したときの動作に着目した。

#### 調査概要

本調査では、スプーンの上で動きやすい食べ物と動きにくい食べ物で食事動 作の差異が生まれるかを調査する。実際の食事動作を録画後、動作の差異を目視 で確認する。

本調査では、シミュレーション環境でも再現が可能であるという理由から、食 べ物として単純な固形物である菓子を用意した。同様の理由で道具としてスプ ーン食べ物を選定し、本学学生3人(いずれも 20 代、男性、右利き)に 5 種類 の菓子(図 [11\)](#page-20-0)を食してもらった。菓子の選定理由[を表](#page-20-1) 3 に示す。被験者の机か ら口までの高さと机の手前から皿までの距離[を表](#page-21-0) 4 に示す。道具はプラスチッ クのスプーンを使用した([図](#page-19-2) 10 左)。

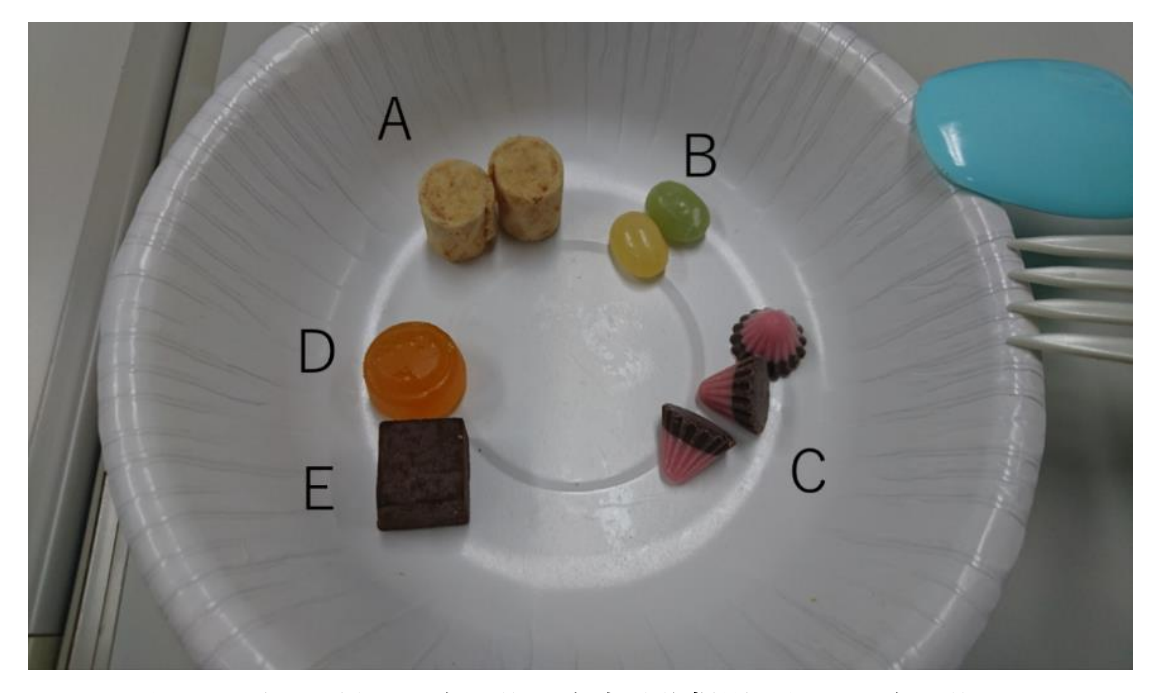

図 11 形状の異なる食べ物の食事動作撮影に用いた食べ物

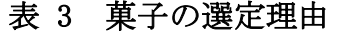

<span id="page-20-1"></span><span id="page-20-0"></span>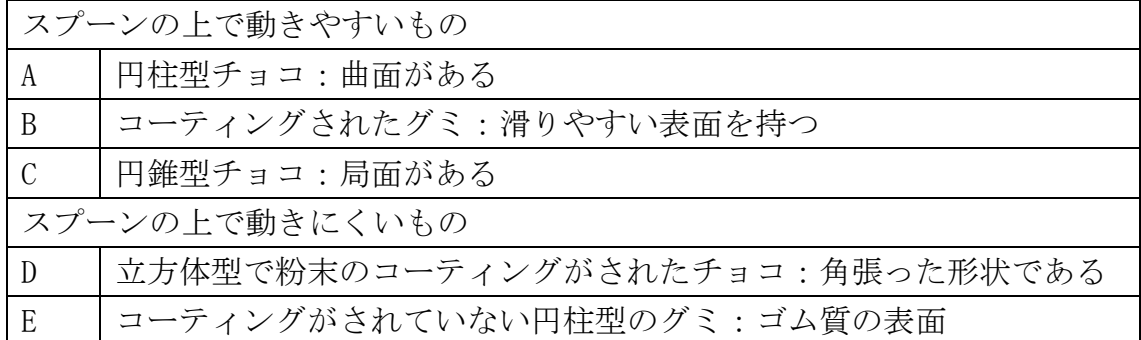

|               | 被験者 1 |      | 被験者2 |      | 被験者3 |      |
|---------------|-------|------|------|------|------|------|
|               | 机から口  | 机から皿 | 机から口 | 机から皿 | 机から口 | 机から皿 |
| A             | 0.23  | 0.00 | 0.19 | 0.01 | 0.30 | 0.20 |
| B             | 0.23  | 0.01 | 0.20 | 0.01 | 0.30 | 0.20 |
| $\mathcal{C}$ | 0.23  | 0.00 | 0.17 | 0.02 | 0.30 | 0.20 |
| D             | 0.22  | 0.00 | 0.20 | 0.02 | 0.30 | 0.20 |
| E             | 0.26  | 0.00 | 0.19 | 0.02 | 0.30 | 0.20 |

<span id="page-21-0"></span>表 4 被験者の机から口までの高さと机の手前から皿までのおよその距離(m)

#### 撮影環境

1点のカメラだけでは食事動作の差異を確認しづらいため、被験者の横と上 部の2点から撮影した。上部のカメラは、logicool 社の C310 を三脚の上部に設 置し、被験者横のカメラは Microsoft 社の SurfacePro3 のリアカメラを用いた。 撮影場所は、学内の学生ブースを使用した。撮影環境と録画画面を図 [12,](#page-21-1)13 に 示す。

<span id="page-21-1"></span>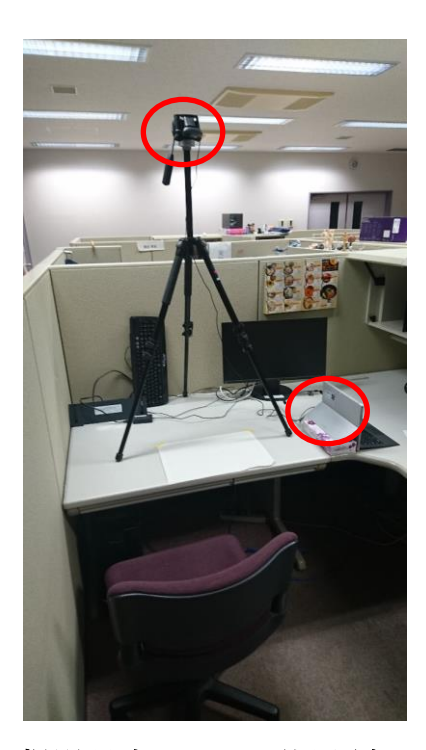

図 12 撮影環境とカメラ位置(赤丸部分)

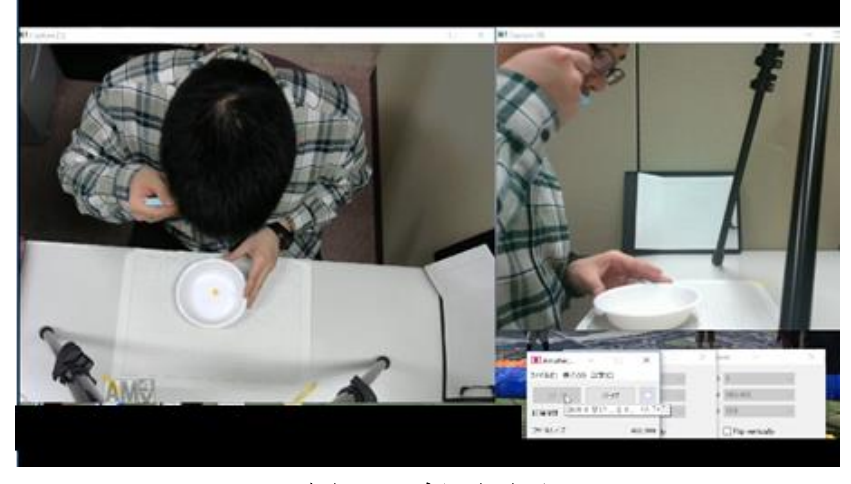

#### 図 13 録画画面

#### 結果

食べ物の違いによる動作の差異はみられなかった。スプーンは中央がくぼん だ構造のため、食べ物の形状や表面の滑りやすさが異なった固形物でも全て安 定したのが原因だと考えられる。

#### <span id="page-22-0"></span>4.2.2 道具の使い方が異なる条件での食事動作の調査

前項の調査により、形状や摩擦が異なる固形の菓子をスプーンで食べる動作 には目視による差異がないことが分かった。そこで、別な食事環境の要因として、 使用する食器(スプーンやフォーク)に注目する。

#### 調査概要

本調査では、同じ食べ物をスプーンもしくはフォークを使って食べる動作を 録画し、その動作に差異があるかを調査する。被験者 3 名(いずれも本学学生、 20 代男性、右利き)に、スプーンやフォークで市販の唐揚げを食してもらい、 その動画を撮影する。その動画に対し、目視で差異を認めるかを調査する。

使用した商品と各食材の外寸、重さをそれぞ[れ図](#page-23-0) 14[、表](#page-23-1) 5 に示す。唐揚げは 形状が均一でないため、被験者ごとに唐揚げの重さの差が少なくなるように分 配した(被験者 1:15~20g,被験者 2:10~14g)。なお、被験者 3 については、フォ ークに刺して食べる際に発生するかじる動きを確認するために、最も大きい唐 揚げを食してもらった。

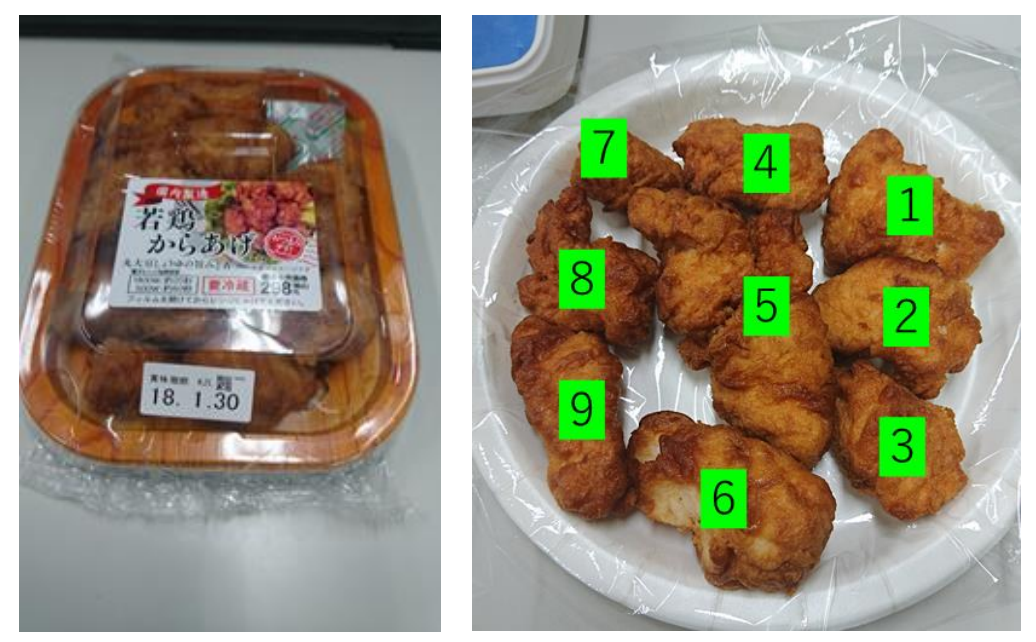

図 14 使用した唐揚げ

<span id="page-23-1"></span><span id="page-23-0"></span>

| 記録対象者 | 唐揚げ番号          | 重さ              | およその寸法(mm) |
|-------|----------------|-----------------|------------|
| 被験者 1 | 1              | 19 <sub>g</sub> | $50*50*20$ |
| 被験者 1 | 2              | 15g             | $30*50*20$ |
| 被験者 1 | 6              | 20g             | $70*40*20$ |
| 被験者 2 | 3              | 13g             | $30*30*50$ |
| 被験者 2 | $\overline{4}$ | 14g             | $40*50*20$ |
| 被験者 2 | 8              | 10g             | $40*40*20$ |
| 被験者 3 | 5              | 37g             | 90*50*30   |
| 被験者 3 | 7              | 6g              | 20*20*35   |
| 被験者 3 | 9              | 10g             | 20*60*15   |
| 被験者 3 | 10             | 3g              | $20*20*10$ |

表 5 使用した唐揚げの重さ及び概寸

各被験者が食した唐揚げはそれぞれ[、表](#page-23-1) 5 の橙色が被験者 1、黄色が被験者 2,水色が被験者 3 である。なお、唐揚げ番号 10 の唐揚げは当初、記録する予定 ではなかったため、番号設定時[の図](#page-23-0) 14 左の写真では省いているが被験者 3 の動 作記録に失敗したため、再撮影のために使用した。

食事の方法は、スプーンに乗せる、フォークに乗せる、フォークに刺して食べ るという 3 種類の動作とした。乗せて食べる場合は唐揚げを食器に乗せた状態 から撮影を行い、フォークに刺して食べる場合は皿の上に唐揚げを配置し、フォ

ークに刺すところから行った。被験者の机から口までの高さと机の手前から皿 までの距離を計測し[た表](#page-24-0) 6 に示す。道具はプラスチックのフォーク、スプーン を使用した [\(図](#page-19-2) 10)。

|       | 被験者 1 |      | 被験者 2 |      | 被験者3 |      |
|-------|-------|------|-------|------|------|------|
|       | 机から口  | 机から皿 | 机から口  | 机から皿 | 机から口 | 机から皿 |
| スプーン  | 0.17  | 0.02 | 0.15  | 0.03 | 0.24 | 0.05 |
| フォーク  | 0.17  | 0.03 | 0.15  | 0.03 | 0.24 | 0.06 |
| (乗せる) |       |      |       |      |      |      |
| フォーク  | 0.17  | 0.03 | 0.14  | 0.03 | 0.23 | 0.06 |
| (刺す)  |       |      |       |      |      |      |
| フォーク  |       |      |       |      | 0.25 | 0.06 |
| (乗せる) |       |      |       |      |      |      |

<span id="page-24-0"></span>表 6 各食事動作の被験者の口から机・机手前から皿までのおよその距離(m)

#### 調査環境

本調査では、より動作の違いを把握しやすくするため、カメラを 3 台使用し た。前項の調査と同様に上部のカメラは、logicool 社の C310 を三脚の上部に設 置し、被験者横のカメラは Microsoft 社の SurfacePro3 のリアカメラを用いた。 3台目は、被験者の正面に設置した。カメラはマイクロソフト社の Life-CamStudio を撮影に使用した。しかし、録画を行う PC の処理落ちが見られたた め、撮影の途中からはオートフォーカス機能がなく、画質の低い Chuisei の web カメラを使用した。撮影環境[を図](#page-25-0) 15 に示す。

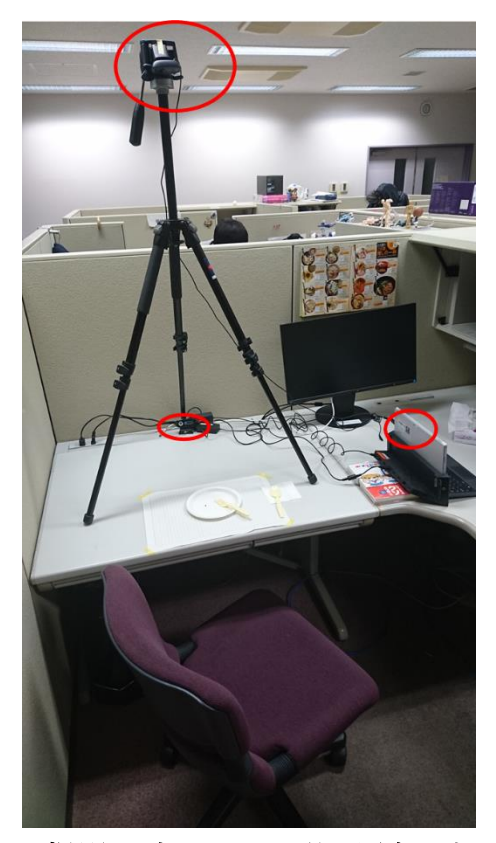

図 15 撮影環境とカメラ位置(赤丸部分)

#### <span id="page-25-0"></span>結果

食器に食べ物を乗せた動きとフォークに食べ物を刺した動きで差異が見られ た。結果[を図](#page-26-1) 16 に示す。表の列の番号は被験者番号、行はそれぞれスプーンに 乗せた時、フォークに乗せた時、フォークで刺した時の食事動作である。

着目した部分[を図](#page-26-1) 16 の赤丸部分に示す。スプーンに乗せた時、フォークに乗 せた時では口に入れる際に、持ち手部分の手の位置と口が平行になっている。一 方で、フォークで刺した時は口に入れる際に、口の位置よりも手の位置が下にな っており、フォークの先端が斜め上を向いていることが分かる。

以上のことから、食事動作は、手首の移動と食器の先端を前方とした際の回転 に違いが有ると考えられる(図 [17\)](#page-26-2)。フォークとスプーンの乗せた際の動作では、 口の高さまで手首を持ってくる移動と自分の口に食器の先端を向ける食器のヨ ーイングの回転がある。また、フォークで刺した際の動作は、口に手首を近づけ る移動と、食器のヨーイングの回転に加えてピッチングの回転によって口に食 べ物を入れている。これらの動作をシミュレーション環境でも実現できれば、現 実と同じ食事動作の違いを再現できたことになり、強化学習での多様な食事動 作の生成可能性を示すことに繋がる。

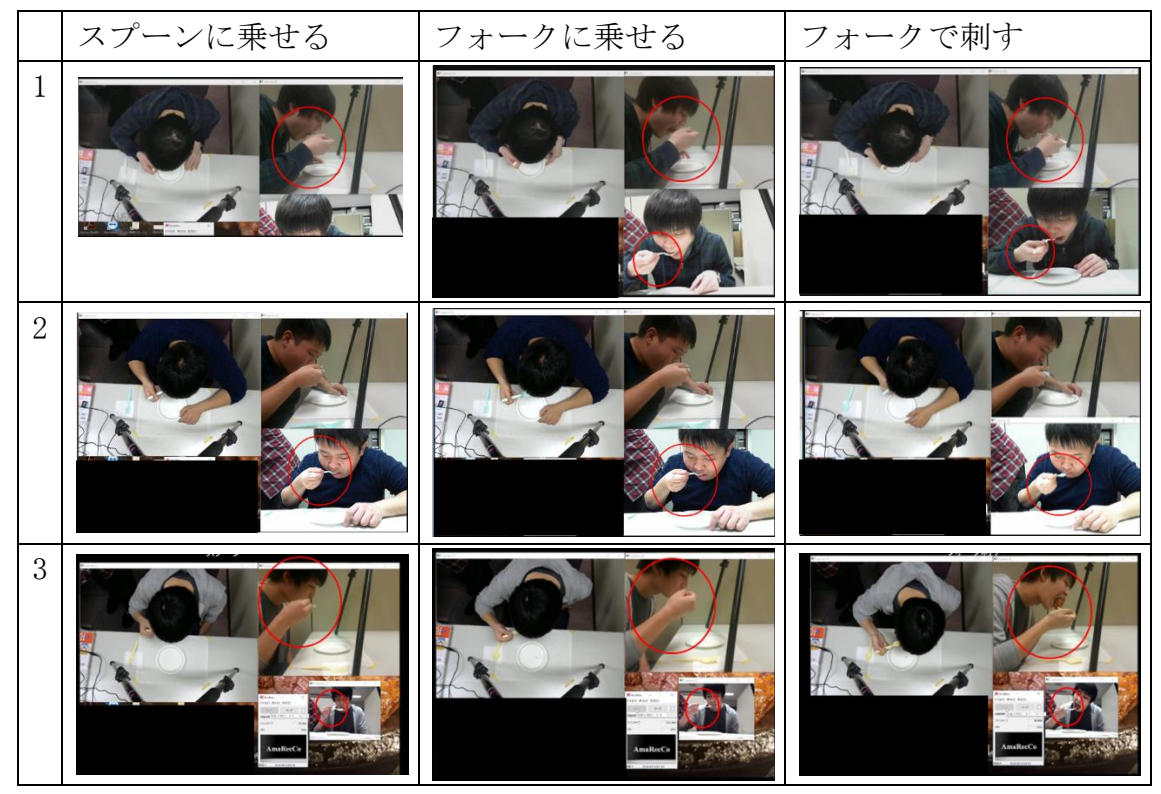

図 16 食器の使い方ごとの食べ物を口に入れる際の動き

<span id="page-26-1"></span>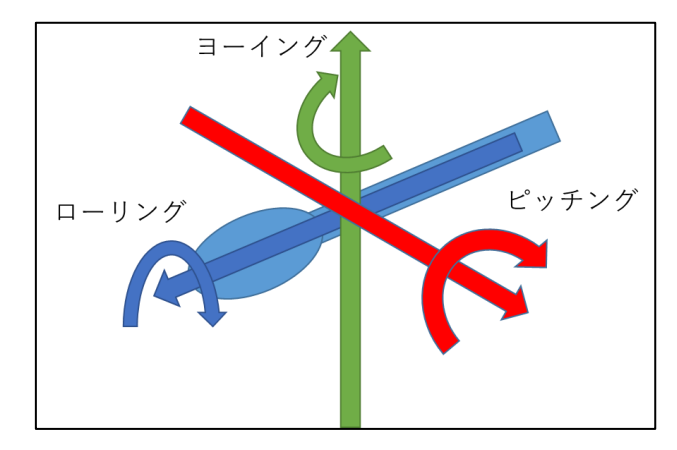

図 17 食器の先端を前方とした回転のイメージ図

# <span id="page-26-2"></span><span id="page-26-0"></span>4.3 食事動作のシミュレーションシステム

本研究では、前項で述べたサンプルを元に学習システムを構築し、食事動作の モーションの生成を試みる。構築に伴い、シミュレーション環境とエージェント に変更を行った。変更箇所を図 18 に示す。4 項目の詳細を以下で述べる。また、 シミュレーションの報酬、制限時間、終了条件の概要[を表](#page-27-1) 7 に示す。

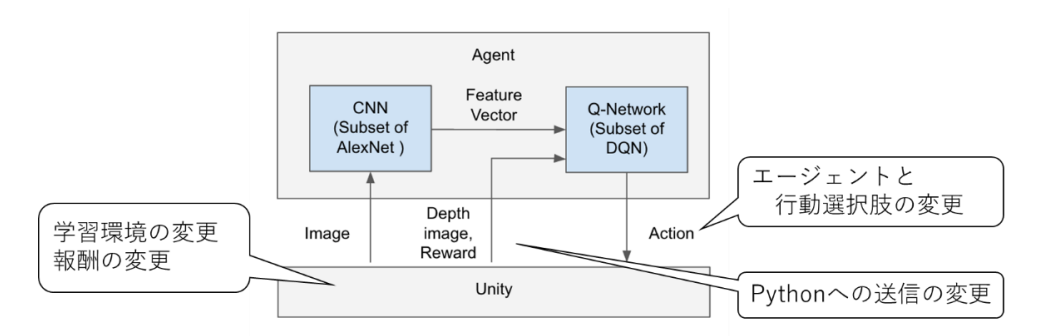

図 18 LIS のアルゴリズムの変更部分

<span id="page-27-1"></span>

| 報酬取得条件     | 正の報酬                 |
|------------|----------------------|
|            | ・口に食べ物が触れる           |
|            | ・エピソード内でゴールに食べ物が接近する |
|            | 負の報酬                 |
|            | ・エピソード内で食べ物を口から遠ざける  |
|            | ・動作制限区域外に出る          |
| 1エピソード制限時間 | 15 秒                 |
| 終了条件       | 制限時間を過ぎる             |
|            | 食べ物を道具から落とす          |
|            | 動作制限区域外に食べ物が出る       |
|            | 口に食べ物が触れる            |

表 7 報酬、制限時間、終了条件

#### <span id="page-27-0"></span>4.3.1 学習環境の設定

 $\overline{a}$ 

実際の食事環境に近い環境で学習させるため、人物モデルと食事を行う空間、 使用する道具、食べ物を導入した。Unity の標準設定では Scale の 1 が 1m にな っている。これを基準に食べ物の大きさを再現すると食べ物のサイズが小さい ため、道具や他のオブジェクトを正しい挙動をしない可能性がある。そこで、 Scale の 1 を 1cm とするために、スケール変更時の Unity の設定変更方法<sup>[3](#page-27-2)</sup>を元 に重力設定を 9.81 から 981 に変更した。

<span id="page-27-2"></span>また、エージェントに 3 次元の動きを追加したが完全に人間のような自由度 のある動きにはならない。そのため、実際に食べ物を口に運ぶ時間よりも制限時

<sup>3</sup> tanaka's Programming Memo http://am1tanaka.hatenablog.com/entry/20121010/1349861837 (2018/02/04)

間を多く設定する。本システムでは、LIS のサンプルが設定している制限時間 15 秒を暫定的に使用した。また、4.2.3 で詳説するように、口に早く辿り着くほど、 高い報酬が得られるように設定した。これにより、時間がかかってゴールした動 作でも、学習を重ねていくことで、より早く口にたどり着くように動きが洗練さ れることを狙う。エピソードの終了条件は、制限時間を過ぎる、食べ物を道具か ら落とす、動作制限区域外に食べ物が出る、口に食べ物が触れる、の 4 条件のい ずれかを満たした場合である。

#### 人物モデル

シミュレーションに用いる人物モデルは、MAKEHUMAN という人物モデル作成ソ フト[14]を用いて制作した。サイズは日本人の年齢ごとの体重や身長を掲載し ているサイト[15]を参考に、食事動作の調査時の被験者の年代に合わせて 20 代 の日本人男性サイズで作成した(図 [19\)](#page-28-0)。モデルには、モデルサイズに合わせて 指先も可動するように、人体の骨に相当する関節のリンク機能であるボーンを 追加した。また、Mecanim Example Scenes[16]に含まれる IK スクリプトを使用 して手首や足首、手首、胴体の位置を Unity 上で指定し、手首の動きに合わせて 肘や肩も動くようにした。

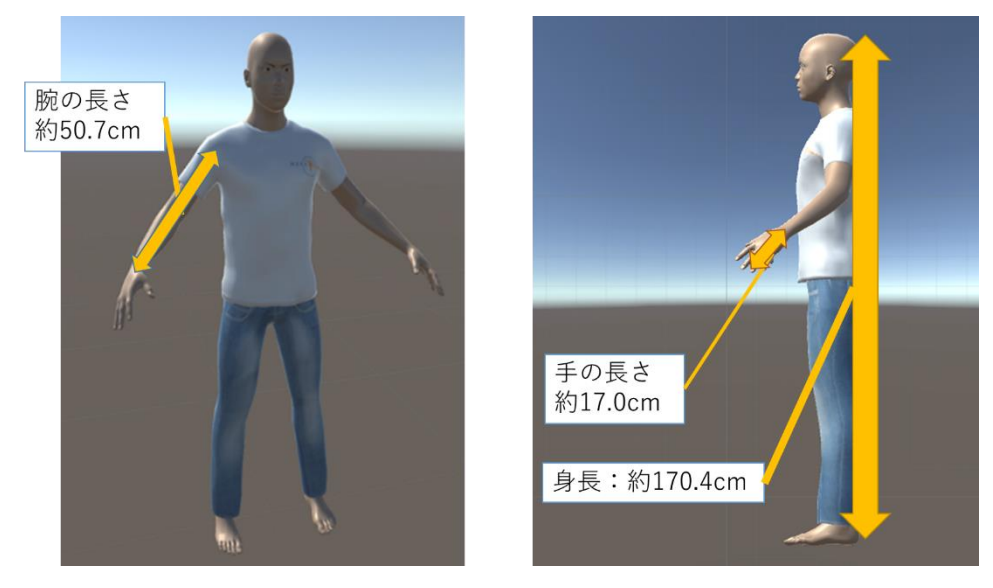

図 19 学習に使用した人物モデル

#### <span id="page-28-0"></span>食事をする空間

 食事を行う空間は、テーブルの上の皿のから食べ物を道具に乗せた(刺した)状 態からを口まで運ぶことを想定した。テーブルの大きさは、人が食事を行う基本 サイズを参考に幅 60cm、奥行き 40cm で設定した([17][18])。また、テーブルと

人の位置関係は、差尺[19]を元に計算を行い[、図](#page-29-0) 20 のようにモデルを椅子に座 った姿勢にした状態の座面から 27cm に設定した。口に入れる際に徐々に顔は前 傾するが、シミュレーションにおいて動作対象が増えると学習成功率の低下や 時間の増加が懸念される。そこで、3.1 節の事前調査を踏まえて、テーブルの手 前の位置に口が来るように前傾姿勢で固定した。

<span id="page-29-0"></span>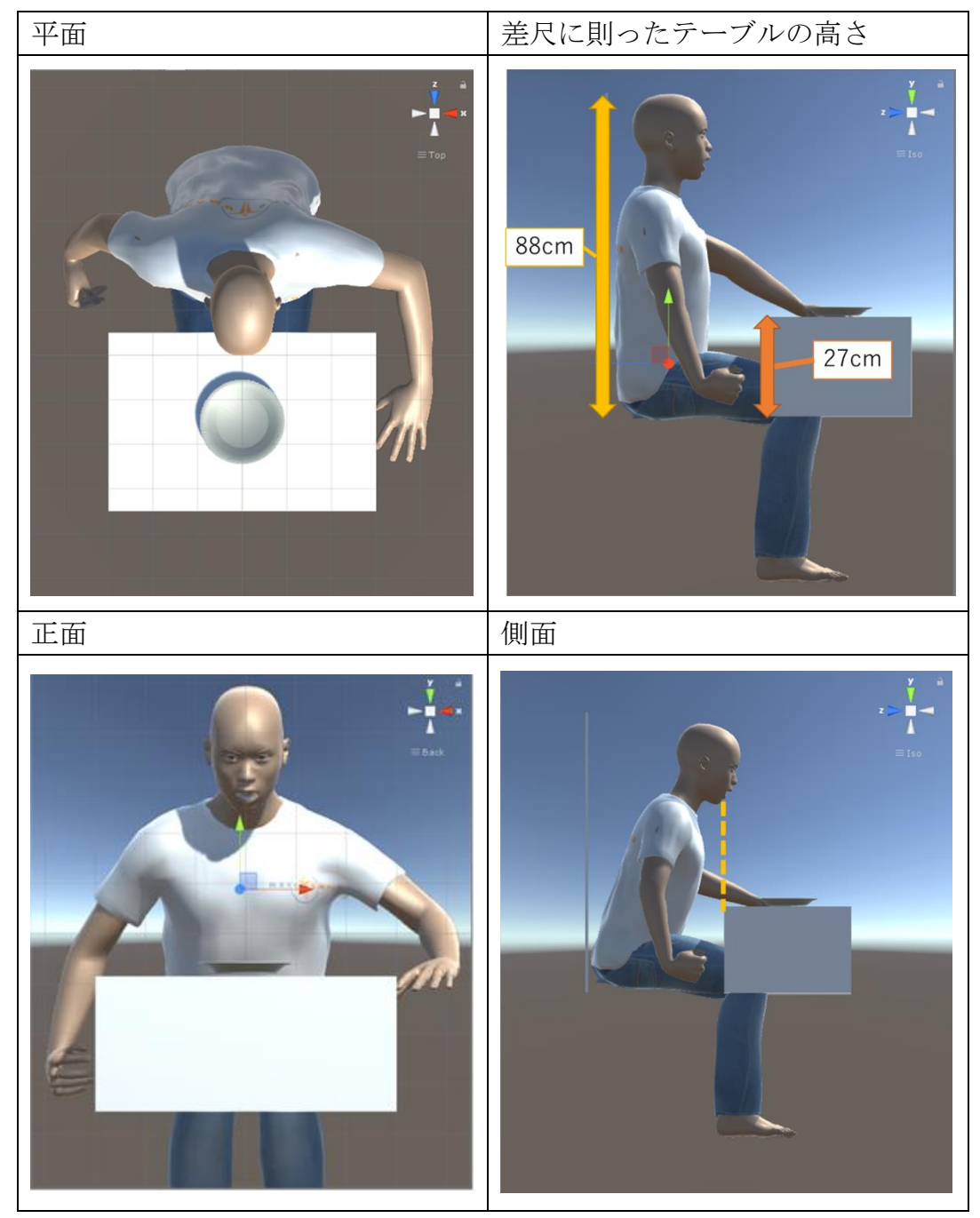

図 20 机の人物モデルの位置関係

#### 使用する道具と食べ物

<span id="page-30-0"></span> $\overline{a}$ 

使用する道具は Unity のアセットストアの「Cutlery Silverware PBR<sup>4</sup>」のス プーンとフォークを用いた。道具の先端(物を乗せる、物を刺す部分)の大きさは、 唐揚げの食事動作を記録時の道具の先端の寸法に合わせた。また、使用する唐揚 げは、インターネット上に公開されている FBX 形式の唐揚げの 3D モデルを使用 した<sup>5</sup>。唐揚げの大きさは、4.1.2 項で用いたサンプルの中で平均的な重さであ [る表](#page-24-0) 6 中の 15g の唐揚げ(30\*50\*20 ㎜)に合わせた。

唐揚げをフォークに乗せた状態、スプーンに載せた状態、フォークに刺した状 態の 3 種類を作成した(図 21)。エピソード開始時に、3種類の中からランダム に選択した一つが道具を持つ形の右手の位置に合わせて生成され[、図](#page-30-0) 22 の青い 範囲(テーブルから 4cm 上で、16\*16cm の範囲)の任意の位置から開始する。右手 の位置に道具を合わせる際は後述する手首のエージェントの位置からローカル 座標で(-2,3.5,-10)の位置に道具を生成する。

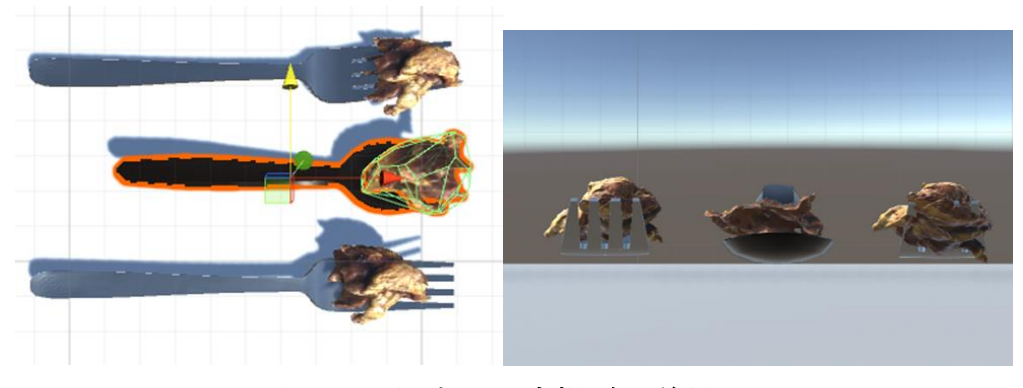

図 21 用意した唐揚げと道具

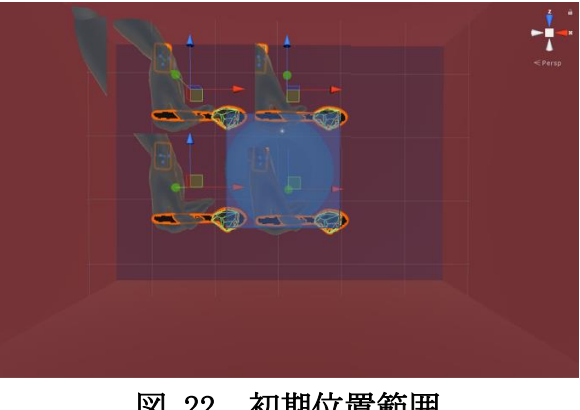

#### 図 22 初期位置範囲

<sup>4</sup> Cutlery Silverware PBR https://www.assetstore.unity3d.com/en/?stay#!/content/106932 (2018/02/01)

<sup>5</sup> GOROman 式からあげ・アペンド Ver1.00 https://bowlroll.net/file/26464 (2018/02/01)

## <span id="page-31-0"></span>4.3.2 エージェント及び行動選択肢の設定

エージェントは、人物モデルの右手首[に図](#page-31-1) 23 の位置に設定した。人物モデル には IK スクリプトがあるため、エージェントによって右手首が動くと肘や肩も 連動するようになっている(図 [24\)](#page-31-2)。エージェントの行動選択肢は、x,y,z 軸の 並進と x,y,z 軸回りの回転の6自由度に対し、正負の別を加えた 12 個にした([図](#page-32-0) [25](#page-32-0)①)。さらに、人の動きに近づけるため、x-y 平面,y-z 平面,z-x 平面の斜め移 動 12 個と、xyz 空間の斜め移動 8 個を加えた([図](#page-32-0) 25②~⑥)。以上の合計 32 個 の選択肢が、エージェントの行動選択肢となる。選択肢の増加が学習時間に影響 を及ぼす可能性を考慮し、本シミュレーションでは暫定的に 32 個の行動を選択 肢とした。唐揚げの食事動作の記録から移動は 3cm、回転角度は 5°と設定した。 これらは、食事動作記録時の距離データと録画データから求めた平均値の小数 点以下を切り捨てて設定した(付録 b)。

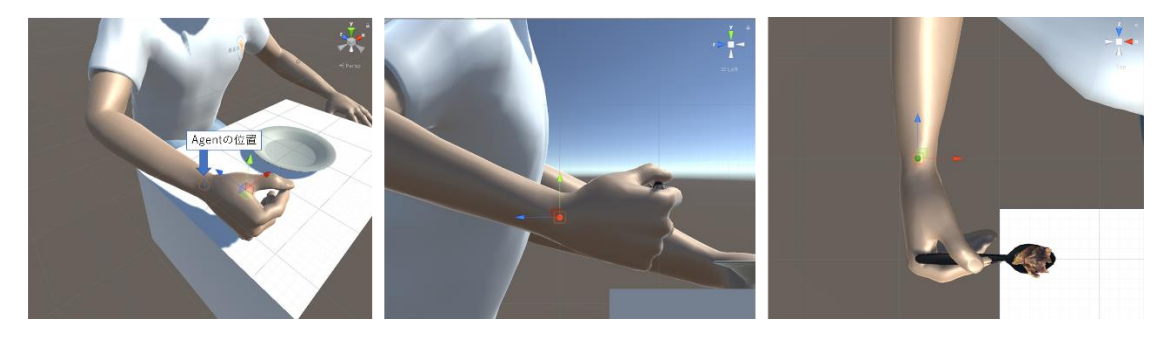

図 23 エージェントの位置

<span id="page-31-2"></span><span id="page-31-1"></span>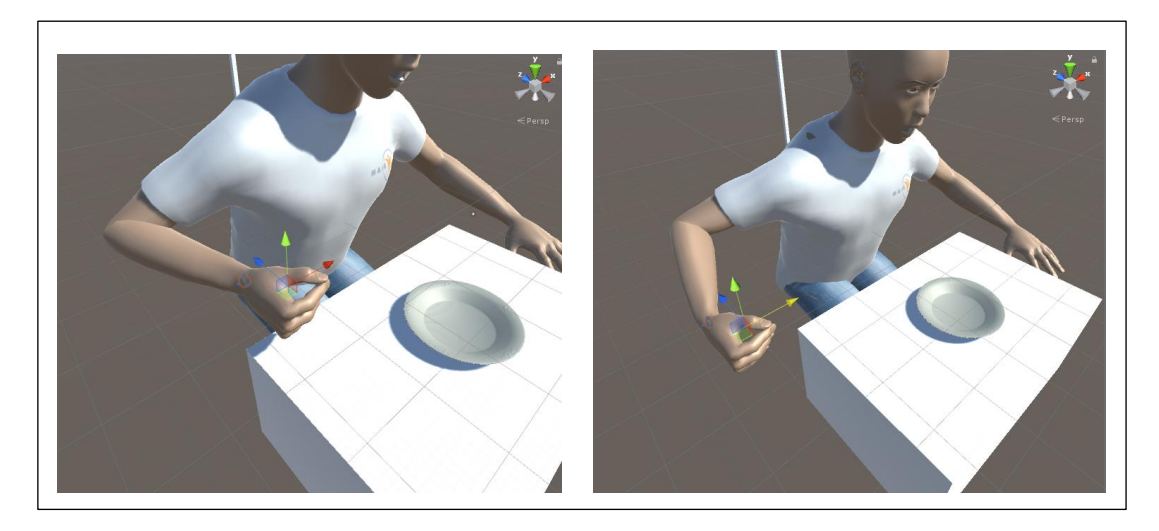

図 24 右手首の動きに連動する腕

<span id="page-32-0"></span>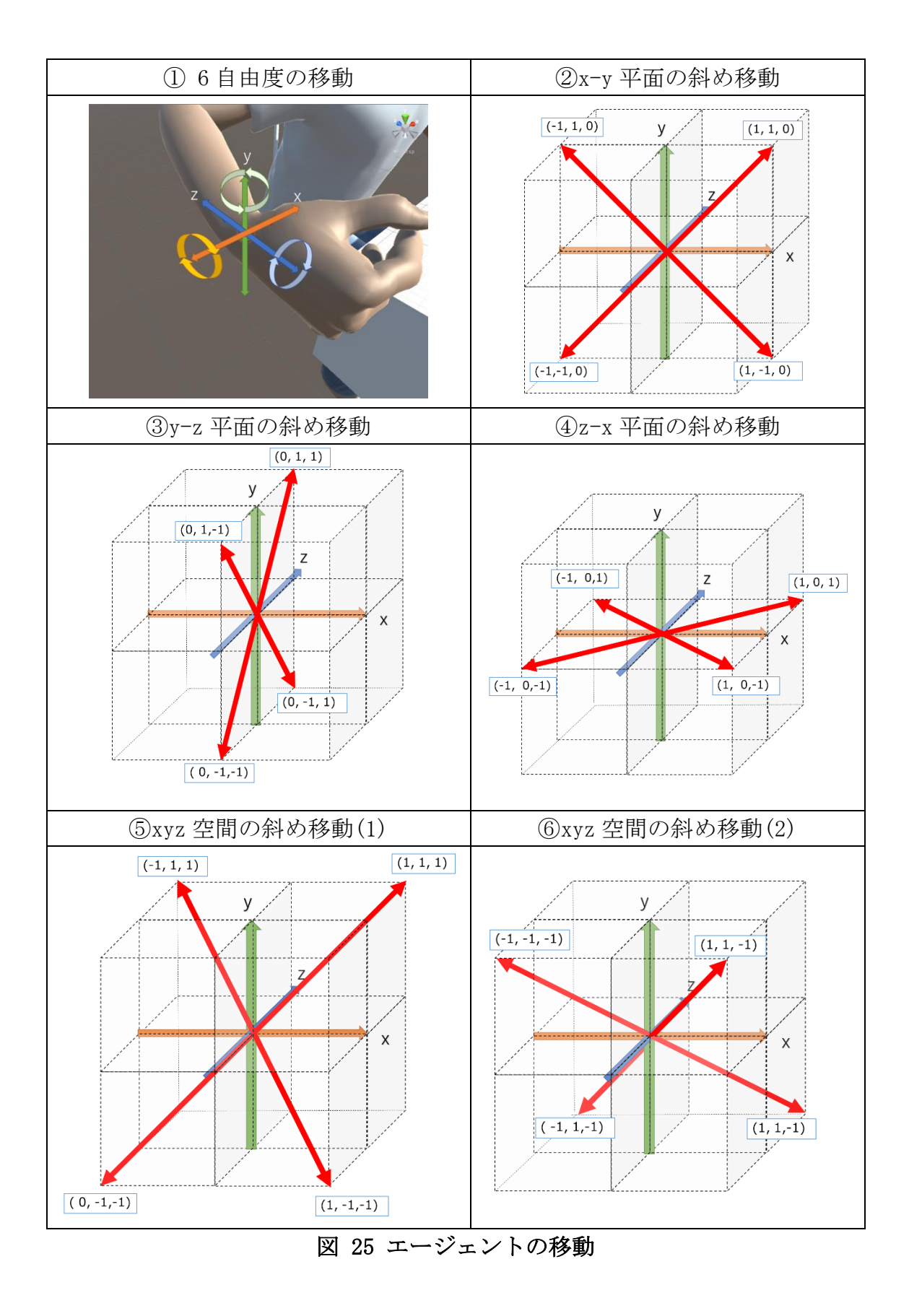

### <span id="page-33-0"></span>4.3.3 報酬の設定

学習システムでは、口に近づく、もしくはゴールする(口に接触する)ことで正 の報酬を与える。また、一度口に近づいたのに離れる、食べ物を落とす、食べ物 が食事環境外に移動する負の報酬を与えるように設定した。

#### 人の動作範囲内の行動に制限する報酬

人の動作範囲で食べ物を口まで運ぶ動きを実現するために、テーブルと人物 モデルの頭上までの空間を「食べ物または道具が触れるとエピソードを終了し、 負の報酬を与える」壁で覆った([図](#page-33-1) 26[、図](#page-34-0) 27)。また、口の位置を把握しやすい よう[に図](#page-34-1) 28 に示すように、口部分のみをくり抜いた壁を追加した(図 28)。負 の報酬の点数は、最高得点 55 点(口に近づく最大報酬 40 点と口に食べ物が接触 する最大報酬 15 点の合計)に対して、それを打ち消すペナルティとなる-70 点を 設定した。これにより、食べ物を落とさず、範囲外に出ない動作の学習を狙う。

<span id="page-33-1"></span>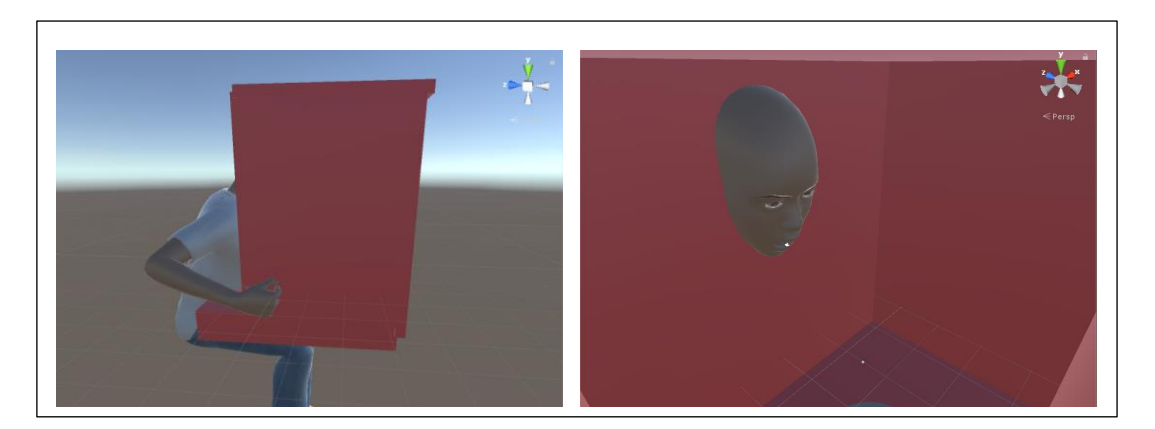

図 26 テーブルと人物モデル頭上までを覆う空間

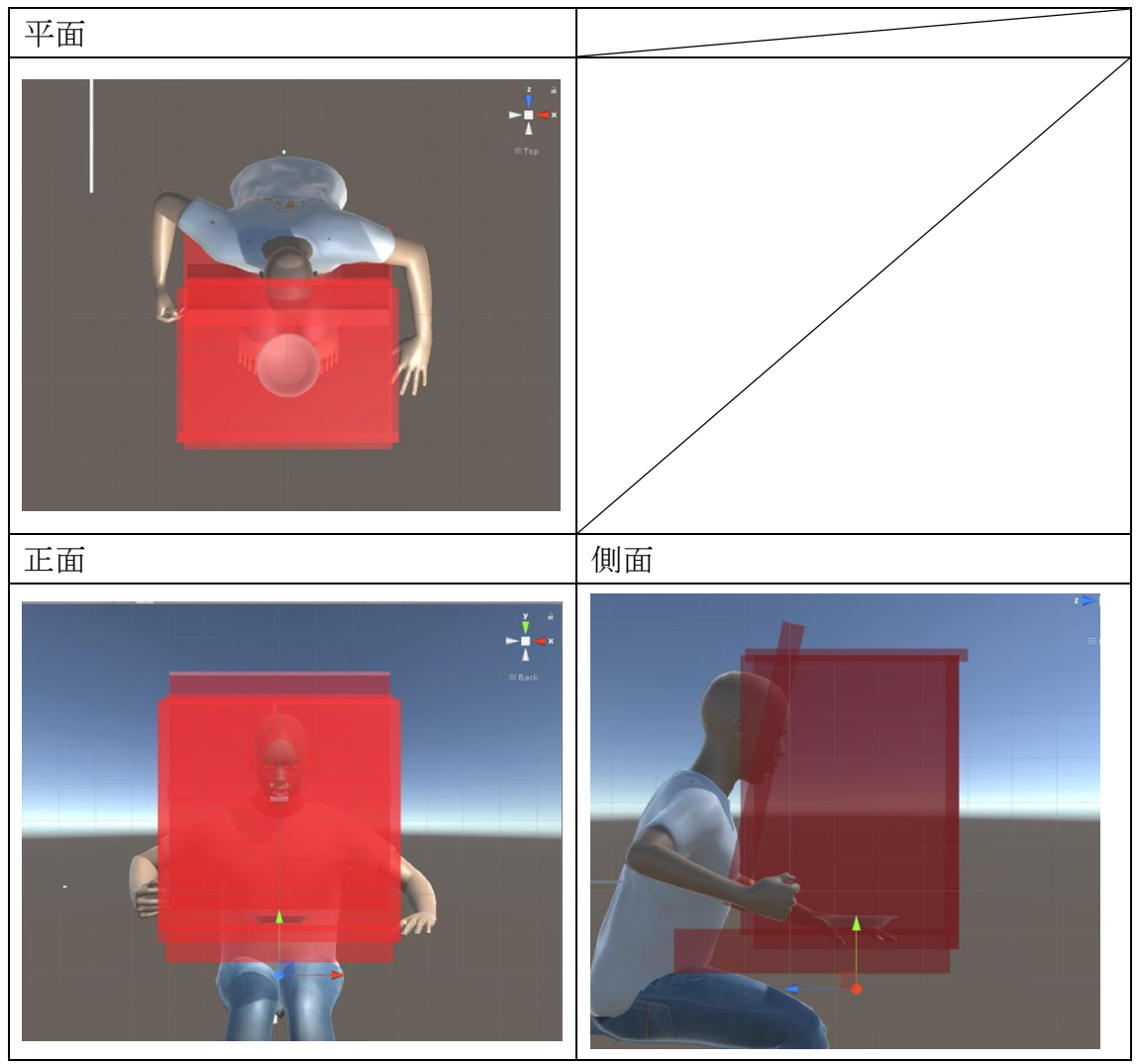

図 27 半透明にした空間の三面図

<span id="page-34-1"></span><span id="page-34-0"></span>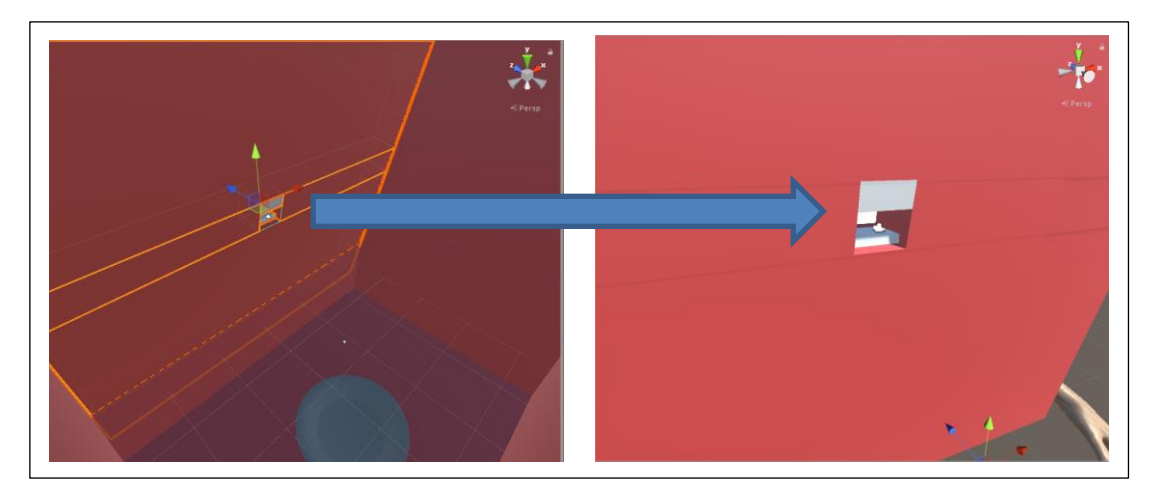

図 28 動作範囲を制限する空間内部

#### 口(ゴール)に食べ物が触れる報酬

学習の目的である口元まで運ぶ動きを生成するため、口に食べ物が触れるこ とで正の報酬を与え、エピソードが終了するように設定した。

口部分は図 29 左図の位置に存在する。周囲に壁が存在し、口部分のみ図 29 右図の内部を持っている。図 29 左図の口の開いた部分が右図の開口部になって いる。内部の下ゴールに触れるとエピソードの経過時間と制限時間の差分(小数 点以下切り上げ)の正の報酬を与える。

また、食べ物がゴールに接触する方法は[、図](#page-36-0) 30 の 3 種類を想定した[。図](#page-36-0) 30 下図の動作ができるように、図 29 右図の口上部はエピソードの終了や報酬を付 与する機能を持たない、接触判定のみを持つオブジェクトになっている。

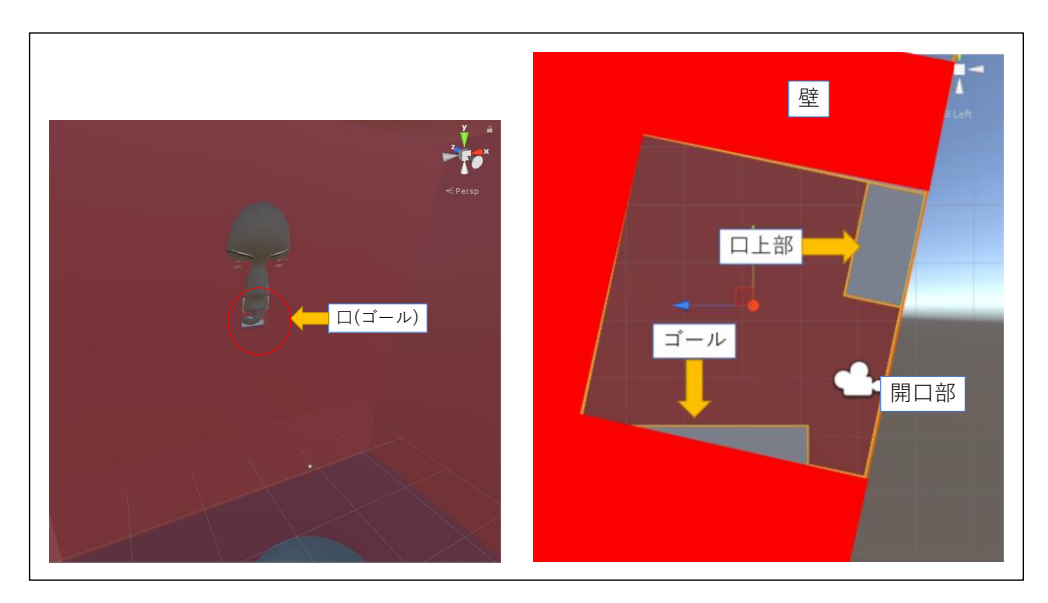

図 29 口と口内部の状態

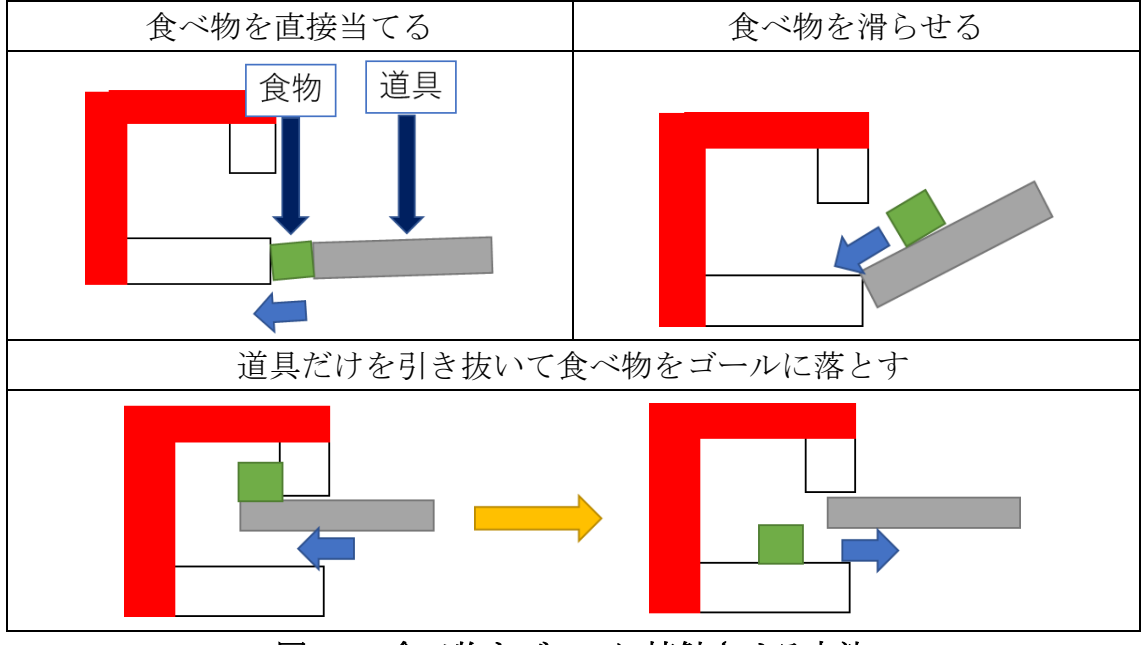

図 30 食べ物をゴールに接触させる方法

#### <span id="page-36-0"></span>口まで食べ物を誘導する報酬

口に食べ物を当てることで正の報酬が得られることを学習させるため、口に 近づくことでも正の報酬が得られるように設定した。具体的にはエピソード開 始時とエージェントの行動更新時に口と食べ物までの直線距離を計測する。現 在の食べ物までの直線距離がそのエピソードで最も接近した距離(以下、最接近 距離)よりも近ければ加点を行い、最接近距離よりも遠くなれば減点を行うよう に報酬を設定した。以下に、そのアルゴリズムを示す。この際、負の報酬が正の 報酬より大きいと直線移動を促す可能性を考慮し、正の報酬と比較して少ない ペナルティとなるような負の報酬を与える。ここで、暫定的に、最接近距離から 離れた現在距離の差分×0.1 倍の負の報酬を設定した。

- 1. 現在の食べ物と口までの直線距離を計測
- 2. エピソード内の最接近直線距離と現在の直線距離を比較
	- 最接近直線距離 > 現在の直線距離の場合
		- ① (最接近直線距離-現在の直線距離)※
		- ② 最接近直線距離を現在の直線距離に変更
	- 最接近直線距離 < 現在の直線距離の場合
- ① (最接近直線距離-現在の直線距離)※×0.1 ※小数点切り上げ

#### <span id="page-37-0"></span>4.3.4 Python との連携部分の変更

本学習システムでは LIS のサンプルよりも選択肢が増え、移動できる空間は 2 次元から 3 次元となった。さらにエージェントは食べ物を周囲の壁に当てずに、 落とさないように口に運ぶ必要がある。そのため、サンプルで送っていたカメラ とセンサ情報だけでは、エージェントの状態を理解することは難しいと考えら れる。LIS には、Unity から Python に送信するカメラと深度センサのデータを 増やす機能がある。サンプルの中にはこの機能を利用してセンサとカメラをそ れぞれ 4 つ用意して実行するものが存在する。本研究では、このサンプルを参 考にカメラとセンサをそれぞれ 4 つに増やした。図 31 にそれらの位置を示す。 白線はカメラの位置からの範囲、3 色の軸はそれぞれ、赤が x 軸、緑が y 軸、青 が z 軸を表している。

①のカメラは、口元から食べ物や皿を見下ろすことのできる位置に設定した。 カメラの向きは、正面から俯角 41 度に設定した。①のカメラは食べ物がゴール に近づくと食べ物で視界が遮蔽されるために、周囲を観察できなくなる。そこで、 ②のカメラは、口に食べ物が近づいている時でも周囲を観察できるように、①の カメラの向かい側の壁に同じ高さで①と同じく俯角 41 度で設置した。③のカメ ラは道具の先端を写すように、エージェントの動きに連動する。このカメラ情報 で、道具の先端の食べ物が落ちそうかどうかを判断し、食べ物を落としにくくな ると想定して設置した。④のカメラは、食べ物が口の中に入った際にどこに当て るとゴールになるかを学習させるために口内部に設置した。口内部の位置[を図](#page-38-0) [32](#page-38-0) に示す。開口部とゴール位置が視界に入るように俯角 30.4 度に設定した。そ れぞれのカメラ位置の3面図[を図](#page-39-0) 33 に示す。

また、Python から行動選択肢の指示を受ける通信間隔は、ほぼ一定間隔の更 新を行う FixedUpdate 関数を使用し、前回の通信から指定秒数以上になると次 の通信を行う。FixedUpdate 関数は、PC の性能で多少遅延があるが、ほぼ一定間 隔で呼び出される関数であり、物理挙動などに用いられる[\[20\]](#page-54-0)。サンプルでは 0.15 秒である。通信間隔をより人に近い動きにするために、本シミュレーショ ンでは人の反射の平均と言われている 0.2 秒[\[21\]](#page-54-1)と設定した。

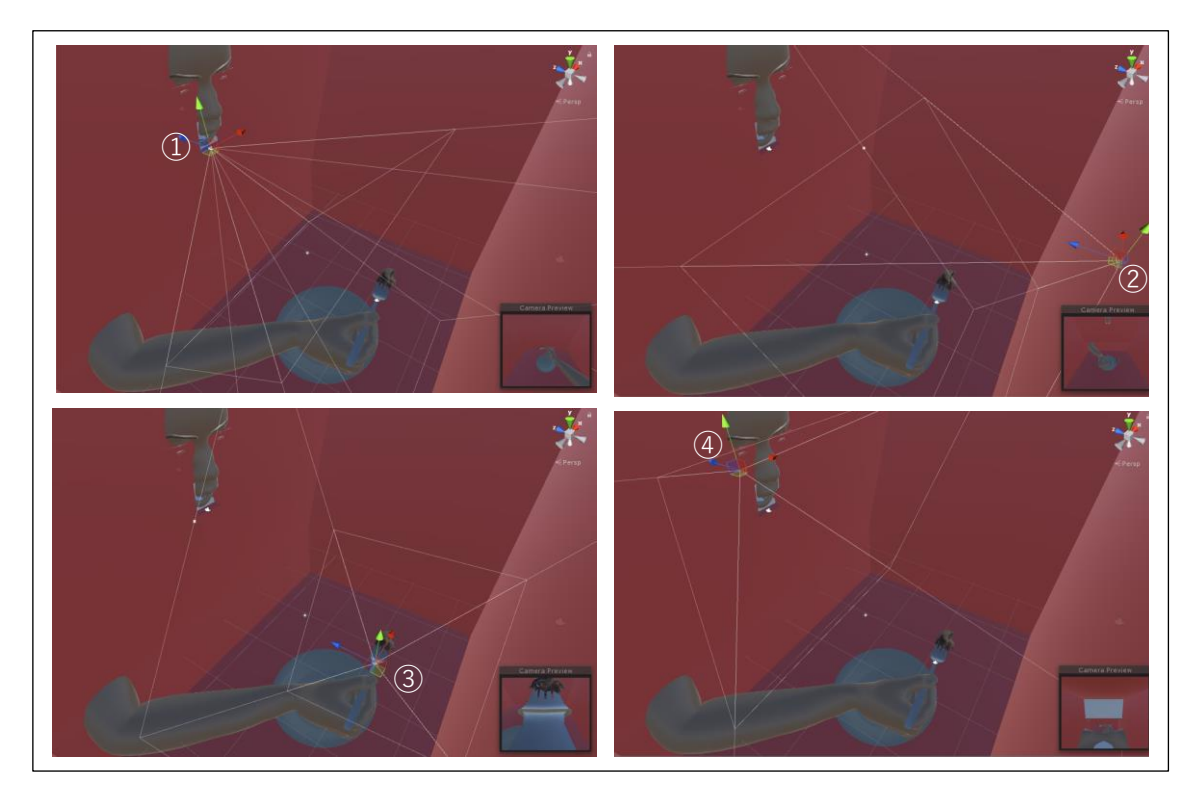

図 31 シミュレーション環境のカメラ位置

<span id="page-38-0"></span>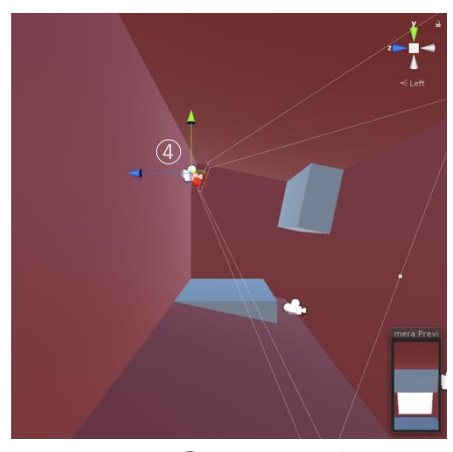

図 32 4のカメラ位置

<span id="page-39-0"></span>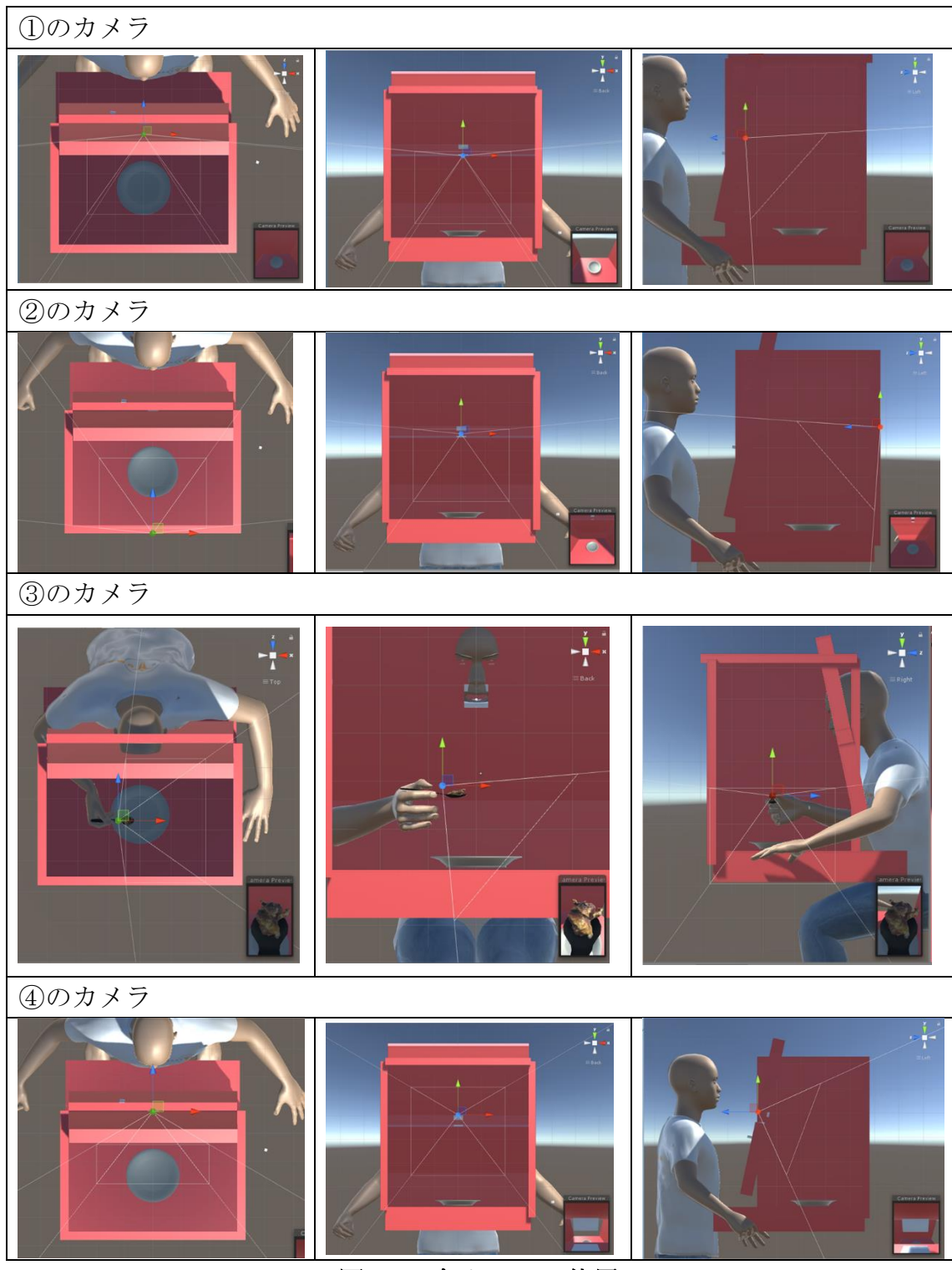

図 33 各カメラの位置

# <span id="page-40-0"></span>4.4 LifeInSilico 上でのモーション保存方法

LIS のサンプルでは、各エピソードで、エージェントがどのような行動を行っ たかの履歴を保存する機能がない。そこで、口に食べ物が接触したエピソードの 保存機能を学習システムに追加した。

[図](#page-40-1) 34 に保存の流れを示す。各エピソードに、エピソード開始時から Unity の FixedUpdate 関数で 0.02 秒毎にエージェントの座標と回転情報を保存するよう に設定し、ゴールした場合には csv ファイルで出力を行い、ゴールしなかった 場合には破棄する。

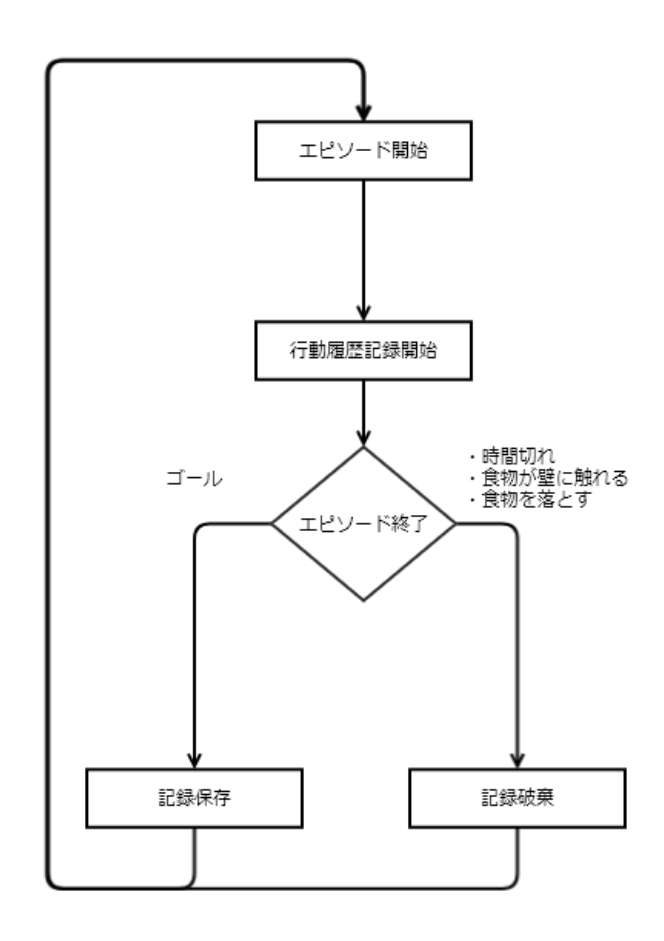

図 34 記録保存の流れ

<span id="page-40-1"></span>図 35 にファイルの例を示す。生成した CSV ファイル名は、Savemotionlog(道 具の使い方)\_score(合計報酬)episode(エピソード番号)\_(日時).csv で命名す る。各行ごとにエージェントのワールド座標、オイラー角の情報の順に記録する。

ファイル名 savemotionlogSpoon\_karaage\_andKaraageVer2(Clone)\_score29.80003episod e4862\_2018\_1\_28\_19\_56\_40.csv

ファイル内容

| X          | y         | Z         | euler_x  | euler_y  | $euler_z$ |  |  |
|------------|-----------|-----------|----------|----------|-----------|--|--|
| $-13$      | $-1.7879$ | $-2.7879$ | $\Omega$ | $\Omega$ | O         |  |  |
| $-13$      | $-1.5758$ | $-2.5758$ | $\Omega$ | 0        | $\Omega$  |  |  |
| ŧ.         |           |           |          |          |           |  |  |
| $-15.7336$ | 22.15452  | 2.56442   | 354.7099 | 316.9489 | 12.13423  |  |  |
| $-15.7093$ | 22.0382   | 2.83969   | 354.7099 | 316.9489 | 12.13423  |  |  |
| $-15.6851$ | 21.92188  | 3.114959  | 354.7099 | 316.9489 | 12.13423  |  |  |

図 35 出力される csv ファイルの例

# <span id="page-42-0"></span>第 5 章 強化学習から生成した食

# 事動作の評価

本章では、第4章で生成された食事動作を確認し、その動作に実際の動作でみ られた差異があるかを評価について述べる。次に、結果をもとに改善したシミュ レーションの結果を確認し、生成された食事動作の考察を述べる。

# <span id="page-42-1"></span>5.1 評価概要

生成した食事動作を再生し、調査結果と同様の道具の使い方による差異がある かを確認する。結果から改善すべき要素があれば、修正を行う。また、生成され た結果から差異が確認できたら、食事環境に変更を加え、道具の使い方以外の環 境変化にも強化学習が対応できるかを試す。

# <span id="page-42-2"></span>5.2 結果と考察

エピソード数約 5200 個のシミュレーションを行い、合計 71 個のゴール結果を 生成した。内訳は、スプーンに乗せるが 8 個、フォークに乗せるが 4 個、フォー クに刺すが 59 個となった。

生成した動作の中で、視覚的に口に食べ物を運んでいるように見える動作の一 部[を図](#page-43-0) 36~38 に示す。食べ物が口元に到達した際の正面からの画像[を図](#page-45-0) 39 に 示す。

スプーンとフォークに乗せて口に運んだ動作では、口元到達時のスプーンを持 った手と口の位置が平行になっている。一方で、フォークに刺して口に運んだ動 作は、口元に対して手が下の位置にあり、道具のピッチング回転によって、口元 まで食べ物を運んでいることがわかる。

<span id="page-43-0"></span>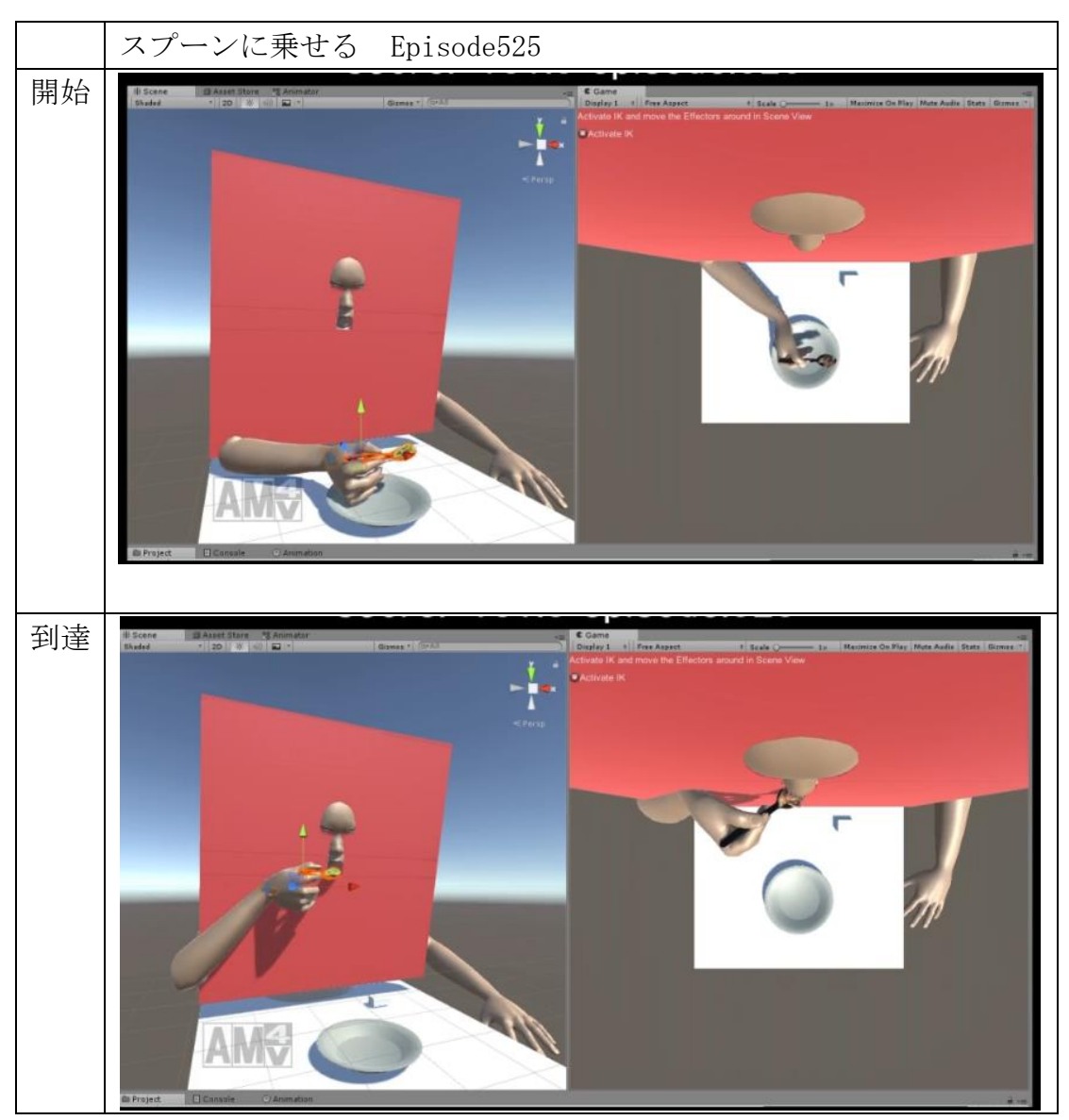

図 36 スプーンに乗せて食べる動作

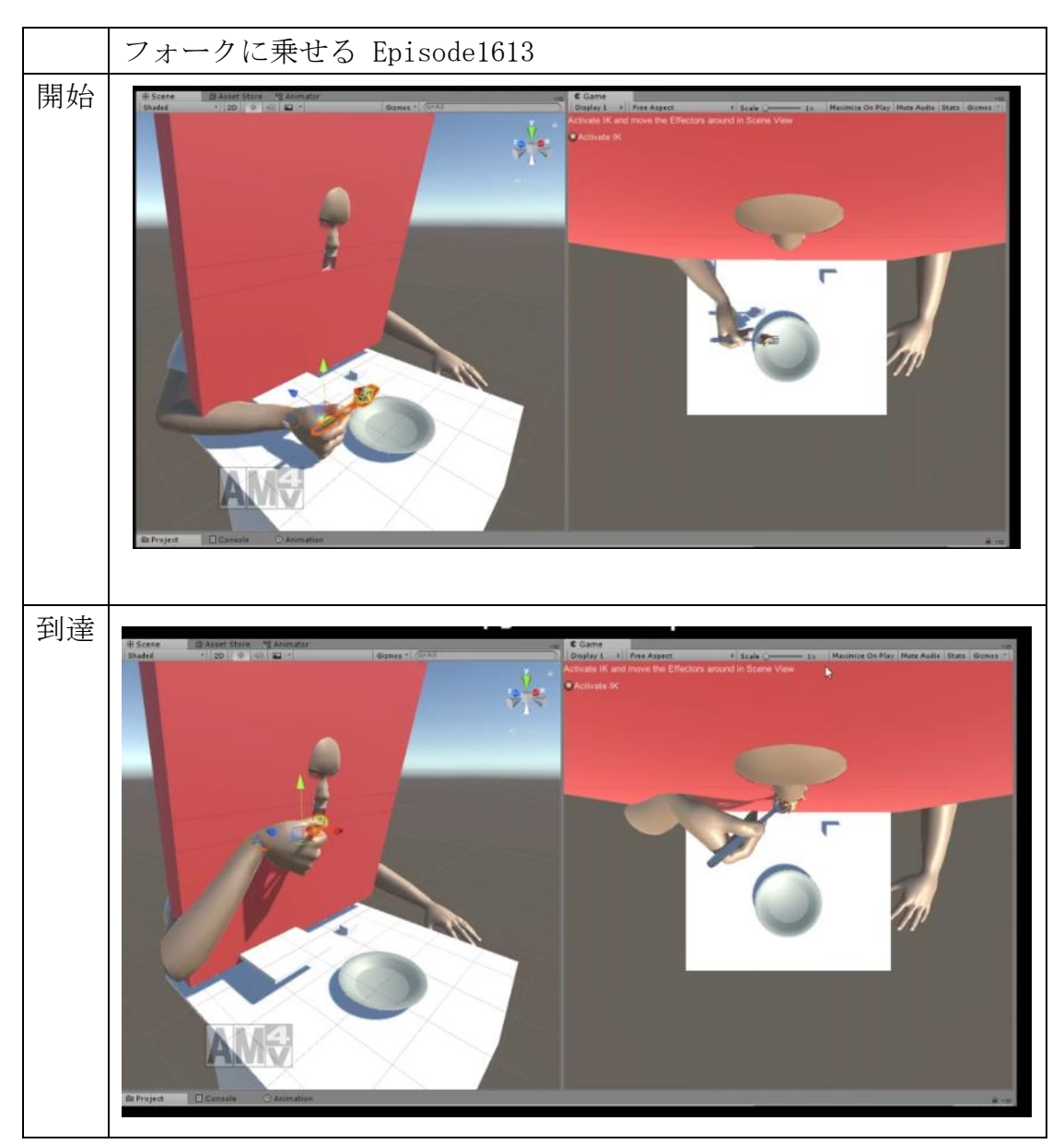

<span id="page-44-0"></span>図 37 フォークに乗せて食べる動作

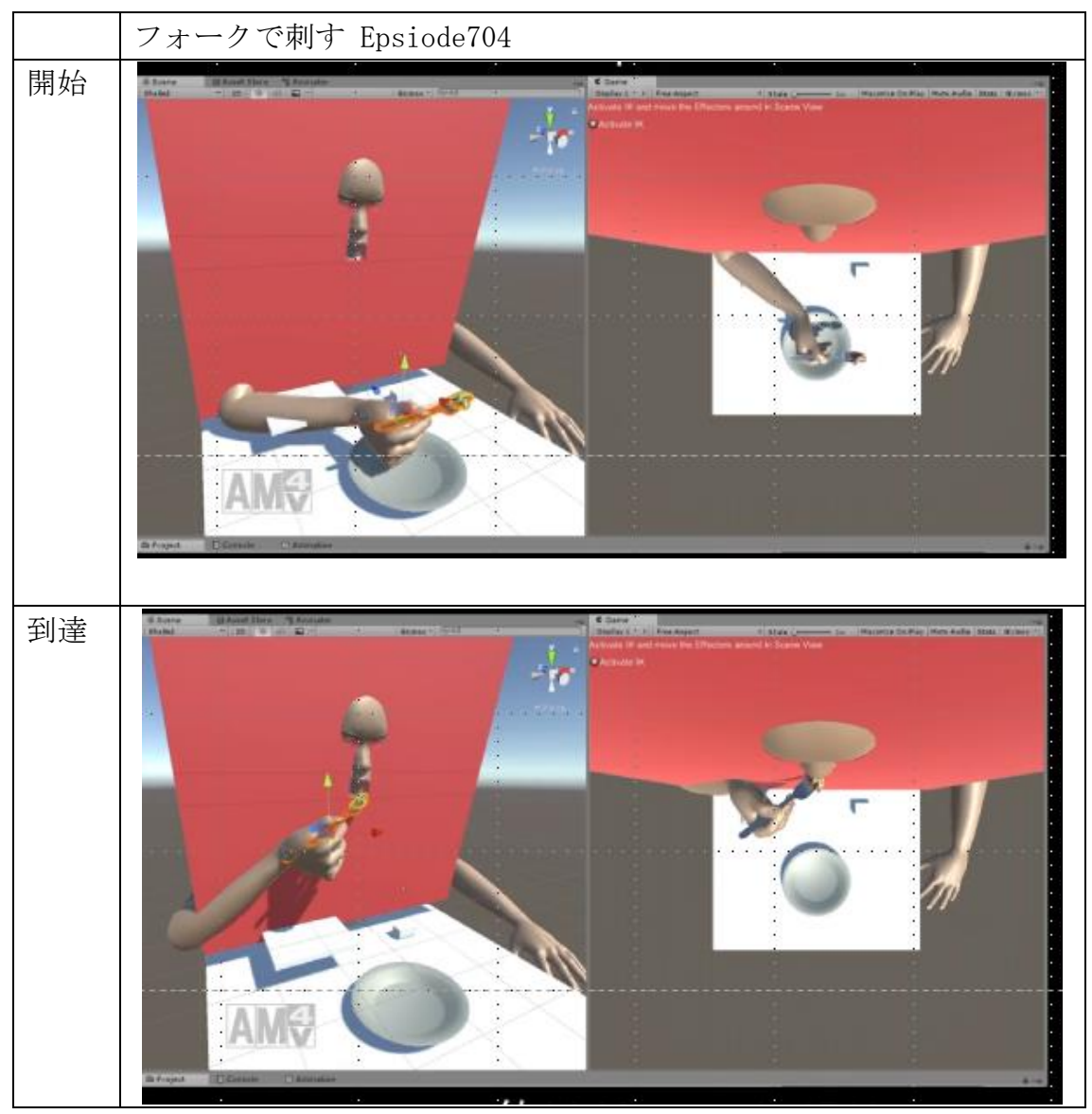

図 38 フォークに指して食べる動作

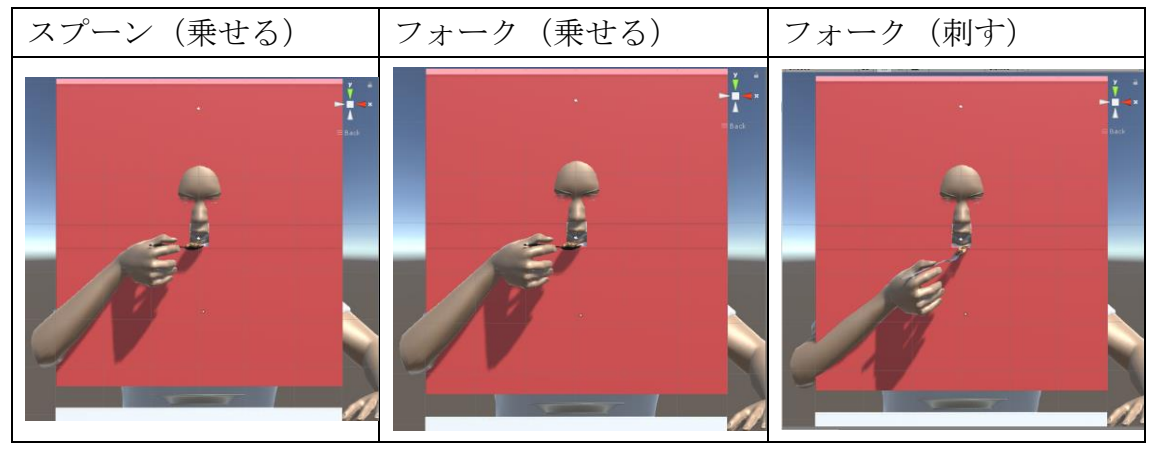

<span id="page-45-0"></span>図 39 口元到達時の正面

#### 考察

報酬設定を食事環境に応じて変更せずとも、口元に運んだ状態に関しては実際 の食事動作と同様の動作の差異を表現できた。しかし、開始位置から口に食べ物 を運び届ける過程では、左右や前後に揺れるという、実際の食事動作にはない動 きが見られた[。図](#page-44-0) 37 で示したフォークに乗せて食べる動きの軌道[を図](#page-46-1) 40(図 中の水色の線)に示す。最接近距離より離れれば負の報酬が入るため、離れる動 きをするほど、合計報酬は下がるはずである。よって、ゴールした段階の学習で は、口に早く到達することで正の報酬を多く得ていることや、口から離れる動き が多いと負の報酬が増えることをまだ学習できていなかったと考えられる。そ のため、更に試行回数を増やせば、学習が進み、よりスムーズな動作になる可能 性がある。また、移動に関する報酬設定の変更や移動と回転の選択肢を増やすこ とも、解決手段として考えられる。

エピソードの一部には報酬の合計点数が低いものや最終の報酬点数がマイナ スのものがあった。しかし、点数の高いものよりもスムーズに食べ物を運んでい る動作も存在したため、学習中にどのような点数変化が起こっているかを確認 する必要がある。

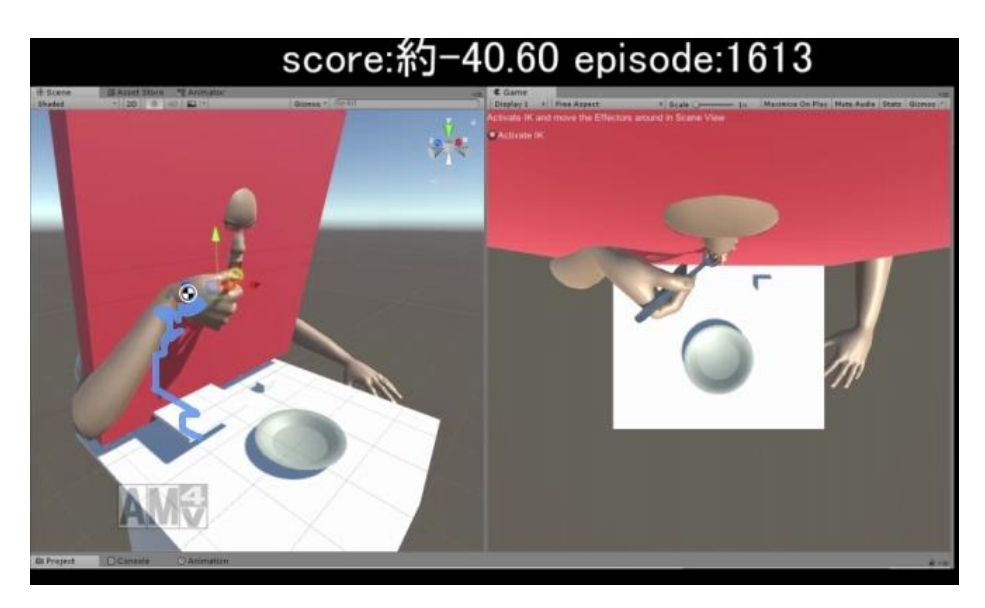

図 40 フォークに乗せて食べる動き

# <span id="page-46-1"></span><span id="page-46-0"></span>5.3 シミュレーションの改善

現在のシミュレーションで、実際の食事動作にみられた食事動作の差異を確 認できた。更なる食事動作の多様性の表現が可能かを確認するため、机の中心に

設置した皿が収まる範囲(図 [22\)](#page-30-0)でランダムに決めていた開始位置をエージェ ントが右手首から離れない範囲(図 [41\)](#page-47-1)まで広げてシミュレーションを行った。 また、報酬が正しく機能しているかを確認するため、エージェントの位置情報記 録時にその時点の合計報酬の記録も追加した。

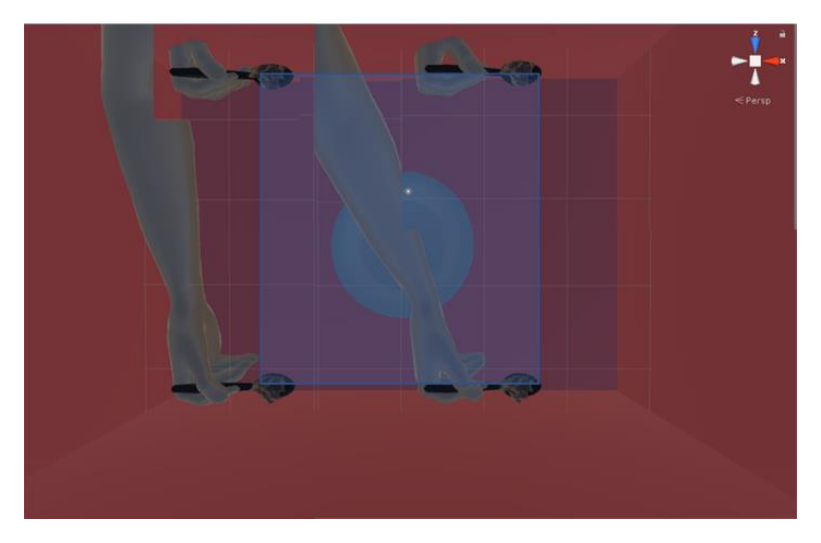

図 41 拡張後の初期位置範囲

# <span id="page-47-1"></span><span id="page-47-0"></span>5.4 改善したシミュレーションの結果と考察

#### 開始範囲を広げた結果

時間ステップ 101154 回 (エピソード 3186 個) のうち、43 個のゴールしたエ ピソードを生成した。内訳は、スプーンに乗せる動作が 7 個、フォークに乗せる 動作が 5 個、フォークに刺した動作が 31 個であった。それぞれの生成結果で、 拡大した範囲外から食事が開始してゴールしたものがあるかを確認した。

目視による確認で、拡大した範囲から開始して口にたどり着いた動作の初 期状態を抜粋したもの[を図](#page-48-0) 42~44 に示す。フォークとスプーンに乗せる動作 は、新たに広げた範囲からゴールしたものを複数確認できた。また、フォークに 刺す動作は生成された数が 5 個と、スプーンやフォークに乗せる動作と比べて 少なかったが、口から遠い位置、近い位置からのゴールを確認することができた。

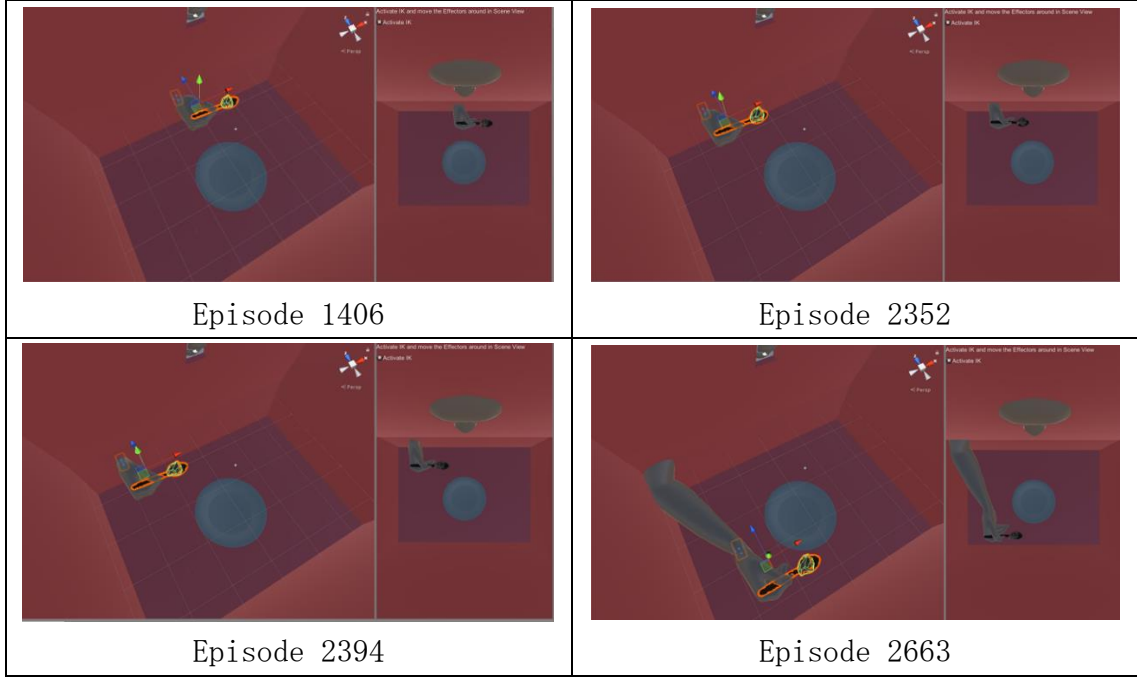

図 42 生成されたスプーンに乗せる動作の開始位置

<span id="page-48-0"></span>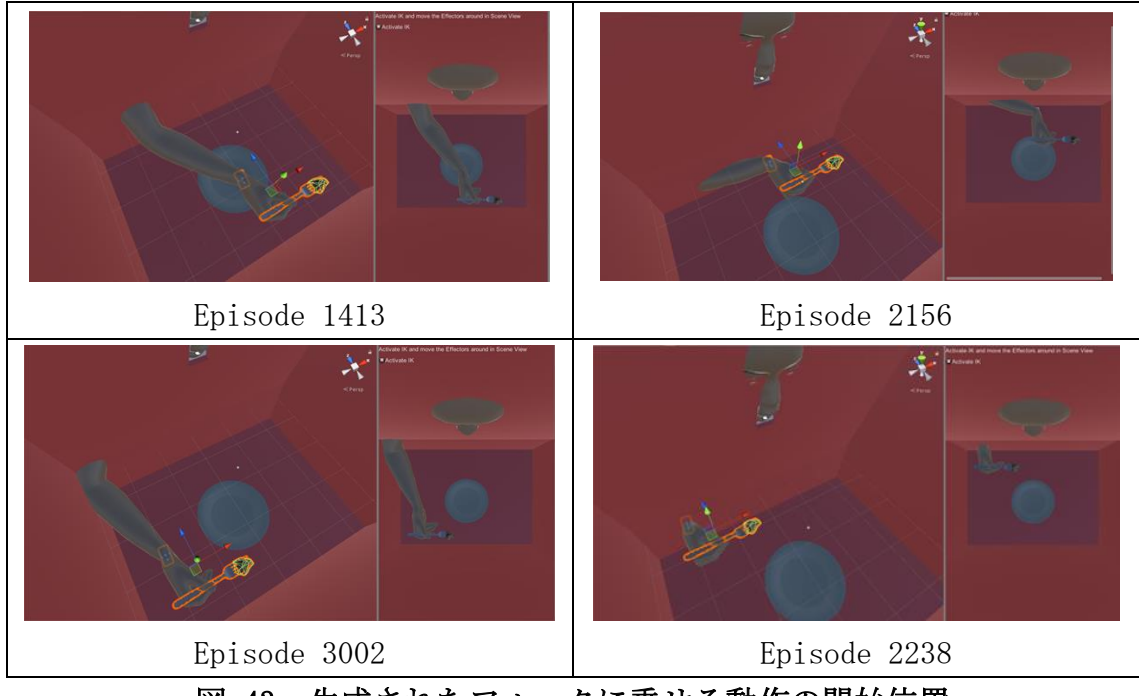

図 43 生成されたフォークに乗せる動作の開始位置

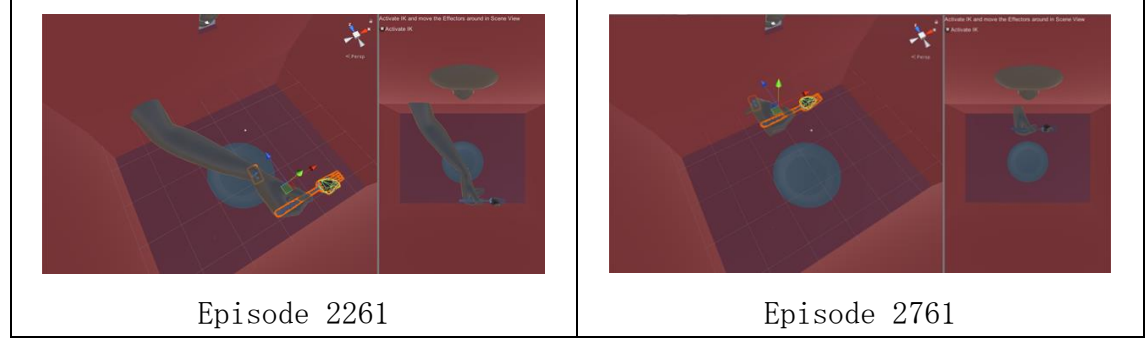

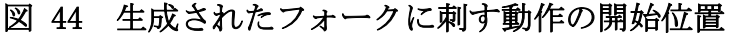

#### 報酬機能の確認の結果

CSV ファイルでスコアの変化を確認したところ、ゴールしたエピソードの終了 付近で-70 の減点が発生していた。ゴール時にエピソードを終了するように設定 しているが、終了処理中に、周囲の壁に食べ物や道具が接触したことで最終合計 値が低くなっていたと考えられる。

また、想定していない報酬を与えている食事動作があった。具体的には口に食 べ物が近づいているのに正の報酬が発生せずに負の報酬が増加しているものや、 逆に不当な正の報酬を得ているものがあった。これらは、エピソード開始時の最 接近距離がエピソード開始時の食べ物から口までの距離ではなく、前のエピソ ード終了時の食べ物から口までの距離になっていたことが原因だと考えられる。 これにより、以下のようなエピソードになったことが示唆される。

・あるエピソードで食べ物と口が近い距離で終了すると、その次のエピソードは その距離以上に口に食べ物が近づくまで負の報酬を与える。

・あるエピソードが口から遠い位置に食べ物がある状態で終了すると、その次の エピソードの最初の行動の報酬は、現在の口から食べ物までの距離と前のエピ ソード終了時の口から食べ物までの距離の差分を正の報酬として与える。

#### 考察

4.3 節のシミュレーションの設定の開始位置の範囲を広げて、食事動作が生成 されるかを確認した。その結果、それぞれの道具の使い方で口まで食べ物を運ぶ 動作を生成することができた。

一方で、報酬機能が正しく動作していないことが分かった。それでも、食事動 作を生成できたのは、最初の報酬以外は正しく報酬を与えていた一部のエピソ ードがあったからだと考えられる。また、4 章のシミュレーション時に高い合計 報酬のエピソードの動作が低い合計報酬のエピソードの動作よりも左右や前後 に揺れる動きを生成したのは、想定していない報酬機能により、正しく学習でき ていないために起こった可能性がある。

設定した報酬が正しく実現できれば、同じエピソード数(試行回数)でもより 多くの口元にたどり着けるようになり、生成される動作も変わると考えられる。 また、シミュレーションの想定していなかった設定に口にたどり着くまでのシ ミュレーション設定に活用できる機能が存在している可能性もある。

# <span id="page-51-0"></span>第 6 章 結論

本研究では、食事動作の調査と強化学習によるアニメーションの生成を行った。 食事の調査により、食事環境によって食事動作に差異が起こることを確認した。 次に、食事動作の過程を分類し、食事動作を実現するまでに段階的な課題の解決 が必要であることを示した。その課題を解決する第一歩として、Python と Unity を組み合わせた LifeInSilico を用いて学習環境上に食事環境を設定し、食事動 作の生成を行った。

その結果、使い方の異なるスプーンやフォークの食事動作、開始位置が異なる 場所からでも口まで食べ物を運ぶ動作を表現できた。これにより、強化学習を用 いたアニメーション制作で、道具の使い方や開始位置ごとに報酬設定を変更せ ずとも、実際の食事動作の差異が実現可能であることを示唆できた。

今後の課題として、食べ物を口まで運ぶ動作の過程を人間の動きに近づける必 要がある。報酬設定の見直しやエージェントの行動の追加、LIS 以外の強化学習 環境を使う解決の手段が考えられる。また、今回着目した動作過程以外に食器か ら食べ物を取り出す動きや、咀嚼するという他の食事動作にも生成範囲を広げ、 食事動作の一連の流れを全て強化学習で実現することができれば、最終的に映 像作品で用いる食事動作に近づけることができると考えられる。

# <span id="page-52-0"></span>謝辞

本研究を進めるにあたって、指導教員をはじめとする様々な方々にご指導、ご 協力をして頂きました。

食事動作の制作という新しい分野の研究に戸惑うことが多かったものの、食 事について調査し、行き詰まるたびに様々な視点から進むべき道を提案してく ださった宮田一乘先生に深く感謝いたします。また、食事のアニメーション制作 の需要は本当にあるのかと悩んでいたときに、プロのクリエイターが食事シー ン制作について語っていたことを教えてくださったときは、希望を見出すこと ができました。

進捗報告以外にも、話しかけに来てくださり、研究や就職活動、様々なことの 相談に乗ってくださった浦正広先生に深く感謝いたします。進捗報告がないと 気が緩んでしまう学生にとって、自分の現状を人に説明することで見直す機会 を与えてくださり、研究の助けとなりました。また、研究室に篭りがちな学生に パラグライダーの体験を勧めてくださり、貴重な思い出ができました。

研究計画提案書時には、吉高淳夫先生から、多くのご指摘をいただきました。 お忙しい中、修正の提案をしていただいたことに、改めて感謝いたします。中間 発表時には、小谷一孔先生から、情報科学分野の視点からのアドバイスだけでな く、研究テーマの面白さを褒めていただけました。心より感謝申し上げます。ま た、鵜木祐史先生からは、ポスター発表の時間の都合で短い時間しかお話できな かったものの、修士論文発表会にあたっての心構えや研究を説明する上での要 点も教えていただきました。心より感謝申し上げます。

また、本研究の食事動作の録画を快く引き受けていただいた学生の皆様に深 く感謝いたします。

宮田一乘先生と宮田研究室の皆様には、大変お世話になりました。見知らぬ土 地で新しい分野に挑戦するのは不安でいっぱいでしたが、時に厳しく、時に優し い先生に出会えたことで、挑戦する姿勢を持てるようになりました。また、多種 多様な分野から集まった学生と交流できたことで、多くの知識を得ることがで きました。

そして、同学年の友人にも恵まれました。挑戦はとても勇気のいることですが、 ともに遊び、ともに笑い、ともに励ましあえたことで立ち向かうことができまし た。

改めて、自分を支えてくださった皆様に感謝いたします。

# <span id="page-53-0"></span>参考文献

- <span id="page-53-1"></span>[1] 水野 克哉,柏崎 礼生,高井 昌彰,「高井 那美,キャラクタアニメーション 作成支援のための人物動作推定システム」,情報処理学会研究報告グラフィ クスと CAD,80(2008-CG-132),pp.45-48,2008
- <span id="page-53-7"></span>[2] Nicolas Heess, Dhruva TB, Srinivasan Sriram, Jay Lemmon, Josh Merel, Greg Wayne, Yuval Tassa, Tom Erez, Ziyu Wang, S. M. Ali Eslami, Martin Riedmiller, David Silver,「Emergence of Locomotion Behaviours in Rich Environments」Cornell University Library, Mon, 10 Jul 2017 18:52:12 GMT
- <span id="page-53-2"></span>[3] 高井 康太,千葉 広大,藤村 武史,平田 純也,合田 竜志,巳波 弘佳,長田 典 子,「ピアノ演奏 CG アニメーションの自動生成 : 演奏モーションのヒュー マナイズと GPU レンダリング」,映像情報メディア学会技術報告,35(8), pp.73-76,2011
- <span id="page-53-3"></span>[4] 野村 哲聖,曽我 麻佐子,「Kinect を用いた身体動作入力による振付合成シ ステム」,映像情報メディア学会技術報告,40(5), pp.61-62, 2016
- <span id="page-53-4"></span>[5] 雨宮寛敏,山岸勇貴,金田重郎,芳賀博英,「食事への関心の抽出のための 3D モーションセンサを用いた箸の動作分析」情報処理学会第 73 回全国大会 pp.  $4-731 - 4-732$
- <span id="page-53-5"></span>[6] 江上 いすず,長谷川 昇,「女子学生における食事動作の解析」,日本家政学 会誌, 47(4), pp.381-386, 1996
- <span id="page-53-6"></span>[7] 山崎 明,福嶋 政徳,増田 良介,「箸を用いた介助ロボットの試作と食べ物 の把持制御」日本ロボット学会誌 Vol30 No.9 pp.917-923,2012
- <span id="page-53-8"></span>[8] 角 謙二(2014)「少しのコツで印象が変わる美しい食べ方」株式会社枻出版 社
- <span id="page-53-9"></span>[9] 牧野 貴樹,澁谷 長史,白川 真一編著(2016)「これからの強化学習」 森北 出版
- [10] 「超人工生命ハッカソン:みんなで人工生命を育てよう!」 開催報告 書 http://ailab.dwango.co.jp/technical\_report/DWAL-TR-2016-004.pdf (2018/01/30)
- [11] 清水 亮(2017 年)「はじめての深層学習プログラミング」株式会社技術 評論社
- <span id="page-53-10"></span>[12] Richard S. Sutton and Andrew G. Barto(1998)「強化学習」(三上 貞芳・皆川 雅章訳) 森北出版株式会社
- <span id="page-53-11"></span>[13] 強化学習入門 ~これから強化学習を学びたい人のための基礎知識~

<http://blog.brainpad.co.jp/entry/2017/02/24/121500> (2018/02/04)

- [14] MAKE HUMAN <http://www.makehuman.org/>  $(2018/02/01)$
- [15] 平均体重.com http://xn--tqqs7qm6fqu1d.com/190.html
- [16] Mecanim Example Scenes [https://assetstore.unity.com/packages/essentials/tutorial](https://assetstore.unity.com/packages/essentials/tutorial-projects/mecanim-example-scenes-5328)[projects/mecanim-example-scenes-5328](https://assetstore.unity.com/packages/essentials/tutorial-projects/mecanim-example-scenes-5328) (2018/02/01)
- [17] インテリアの基本レッスン <http://www.receno.com/pen/school/2015-07-01.php> (2018/02/01)
- [18] 見落としては駄目!テーブル寸法 [テーブル・椅子] All About <https://allabout.co.jp/gm/gc/25561/> (2018/02/01)
- [19] WAM NE T 第10回:食事姿勢 [http://www.wam.go.jp/content/wamnet/sppub/top/column/kaigogijyutu/k](http://www.wam.go.jp/content/wamnet/sppub/top/column/kaigogijyutu/kaigogijyutu010.html) [aigogijyutu010.html](http://www.wam.go.jp/content/wamnet/sppub/top/column/kaigogijyutu/kaigogijyutu010.html) (2018/02/01)
- <span id="page-54-0"></span>[20] ゆーじの Unity 備忘録 Update と FixedUpdate の使い分け <http://mediamonster.blog.fc2.com/blog-entry-22.html> (2018/02/06)
- <span id="page-54-1"></span>[21] Robert J. Kosinski 「A Literature Review on Reaction Time」 [http://homepage.univie.ac.at/andreas.franz.reichelt/intro2cogsci2/d](http://homepage.univie.ac.at/andreas.franz.reichelt/intro2cogsci2/data/literature_review_reaction_time.pdf) [ata/literature\\_review\\_reaction\\_time.pdf](http://homepage.univie.ac.at/andreas.franz.reichelt/intro2cogsci2/data/literature_review_reaction_time.pdf) (2018/02/08)

<span id="page-55-0"></span>付録

エージェント移動距離、回転角度設定時の計算データ

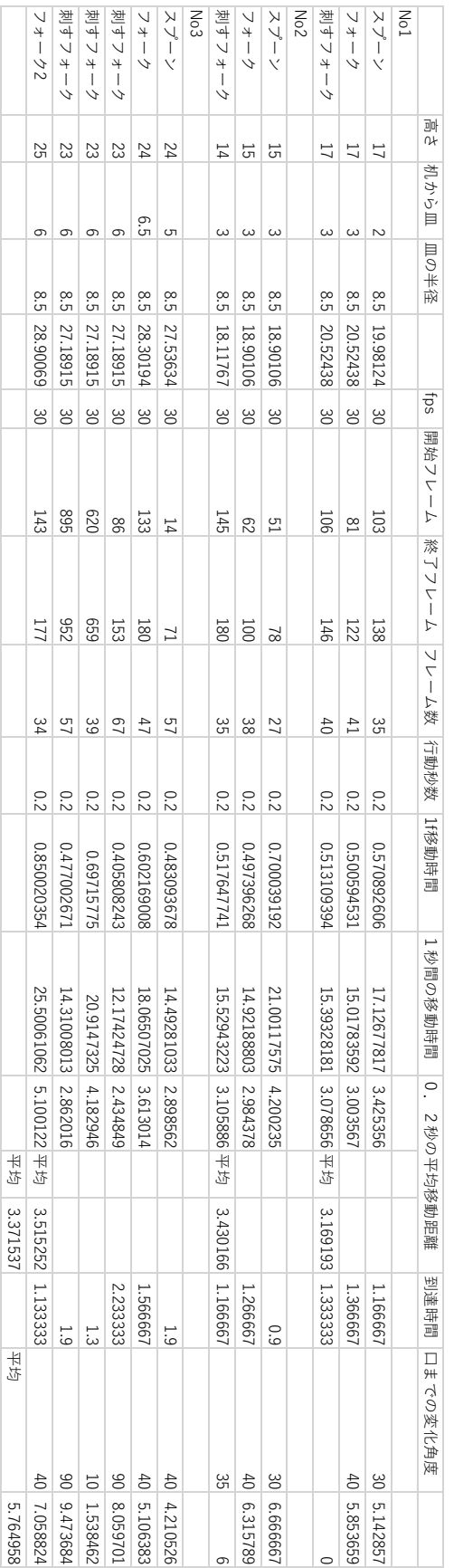

# エージェント移動距離、回転角度設定時の計算データ エージェント移動距離、回転角度設定時の計算データ